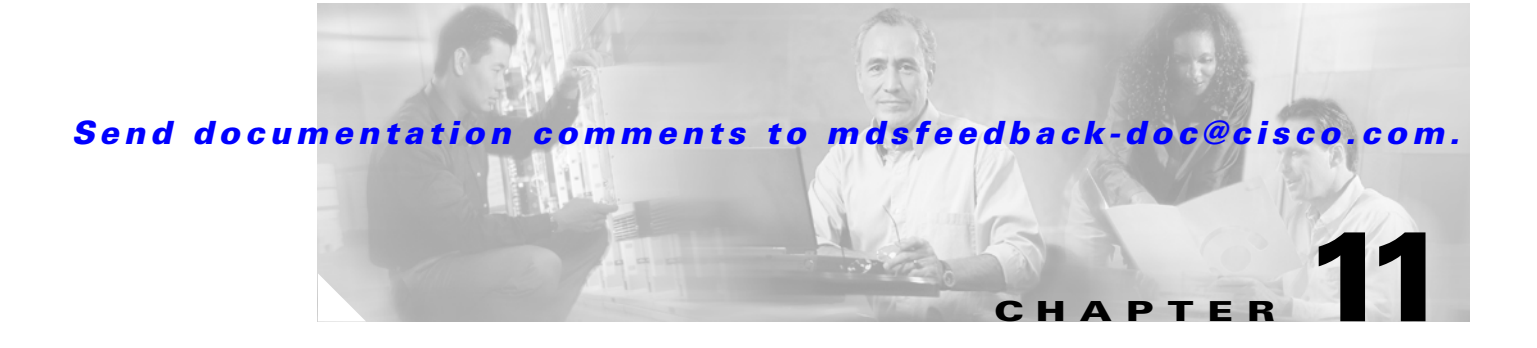

# **Configuring Interfaces**

A switch's main function is to relay frames from one data link to another. To do that, the characteristics of the interfaces through which the frames are received and sent must be defined. The configured interfaces can be Fibre Channel interfaces, the management interface (mgmt0), or VSAN interfaces.

This chapter describes the basic interface configuration to get your switch up and running. It includes the following sections:

- **•** [Fibre Channel Interfaces, page 11-2](#page-1-0)
- **•** [Configuring Management Interfaces, page 11-20](#page-19-0)
- **•** [Configuring VSAN Interfaces, page 11-22](#page-21-0)
- **•** [Configuring CIM, page 11-22](#page-21-1)
- **•** [Displaying Interface Information, page 11-23](#page-22-0)
- **•** [Default Settings, page 11-34](#page-33-0)

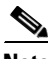

**Note** See Chapter 4, "Initial Configuration," and Chapter 36, "Configuring IP Services," for more information on configuring mgmt0 interfaces.

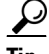

**Tip** Before you begin configuring the switch, ensure that the modules in the chassis are functioning as designed. To verify the status of a module at any time, issue the **show module** command in EXEC mode (see the "Verifying the Module Status" section on page 4-16).

# <span id="page-1-0"></span>**Fibre Channel Interfaces**

This section describes Fibre Channel interface characteristics, including (but not limited to) modes, states, and speeds. I includes the following sections:

- [About Interface Modes, page 11-3](#page-2-0)
- **•** [About Interface States, page 11-6](#page-5-0)
- **•** [Configuring Fibre Channel Interface, page 11-9](#page-8-0)
- **•** [Graceful Shut Down, page 11-9](#page-8-1)
- [Interface Modes, page 11-10](#page-9-0)
- **•** [TL Port ALPA Caches, page 11-11](#page-10-0)
- **•** [Administrative Speeds, page 11-12](#page-11-0)
- **•** [Interface Descriptions, page 11-12](#page-11-1)
- **•** [Buffer-to-Buffer Credits, page 11-12](#page-11-2)
- **•** [Performance Buffers, page 11-14](#page-13-0)
- **•** [Extended BB\\_credits, page 11-14](#page-13-1)
- **•** [Frame Encapsulation, page 11-16](#page-15-0)
- **•** [Receive Data Field Size, page 11-16](#page-15-1)
- **•** [Beacon Mode, page 11-17](#page-16-0)
- **•** [Identifying the Beacon LEDs, page 11-18](#page-17-0)
- **•** [Bit Error Thresholds, page 11-18](#page-17-1)
- **•** [Switch Port Attribute Default Values, page 11-19](#page-18-0)
- **•** [SFP Transmitter Types, page 11-20](#page-19-1)

# <span id="page-2-0"></span>**About Interface Modes**

Each physical Fibre Channel interface in a switch may operate in one of several port modes: E port, F port, FL port, TL port, TE port, SD port, ST port, and B port (see [Figure 11-1\)](#page-2-1). Besides these modes, each interface may be configured in auto or Fx port modes. These two modes determine the port type during interface initialization.

<span id="page-2-1"></span>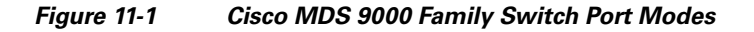

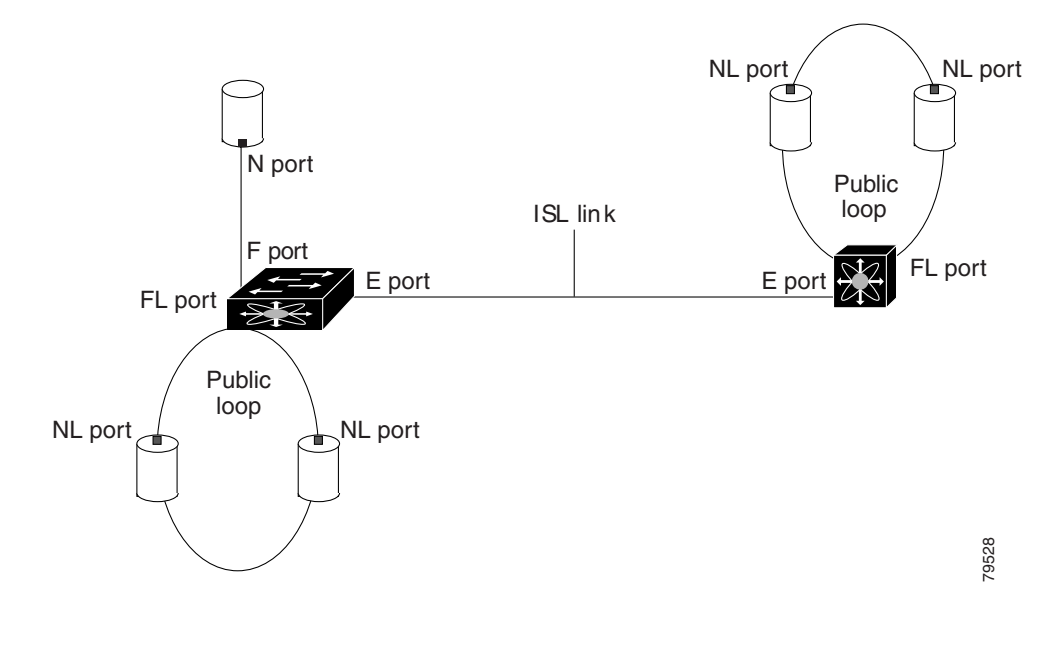

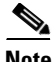

**Note** Interfaces are created in VSAN 1 by default. See Chapter 16, "Configuring and Managing VSANs."

Each interface has an associated administrative configuration and an operational status:

- The administrative configuration does not change unless you modify it. This configuration has various attributes that you can configure in administrative mode.
- The operational status represents the current status of a specified attribute like the interface speed. This status cannot be changed and is read-only. Some values may not be valid when the interface is down (for example, the operational speed).

A brief description of each interface mode follows.

#### **E Port**

 $\mathbf I$ 

In expansion port (E port) mode, an interface functions as a fabric expansion port. This port may be connected to another E port to create an Inter-Switch Link (ISL) between two switches. E ports carry frames between switches for configuration and fabric management. They serve as a conduit between switches for frames destined to remote N ports and NL ports. E ports support class 2, class 3, and class F service.

An E port connected to another switch may also be configured to form a PortChannel (see Chapter 13, "Configuring PortChannels").

**Note** We recommend that you configure E ports on 16-port modules. If you must configure an E port on a 32-port oversubscribed module, then you can only use the first port in a group of four ports (for example, ports 1 through 4, 5 through 8, and so forth). The other three ports cannot be used.

## **F Port**

In fabric port (F port) mode, an interface functions as a fabric port. This port may be connected to a peripheral device (host or disk) operating as an N port. An F port can be attached to only one N port. F ports support class 2 and class 3 service.

## **FL Port**

In fabric loop port (FL port) mode, an interface functions as a fabric loop port. This port may be connected to one or more NL ports (including FL ports in other switches) to form a public arbitrated loop. If more than one FL port is detected on the arbitrated loop during initialization, only one FL port becomes operational and the other FL ports enter nonparticipating mode. FL ports support class 2 and class 3 service.

## **TL Port**

In translative loop port (TL port) mode, an interface functions as a translative loop port. It may be connected to one or more private loop devices (NL ports). TL ports are specific to Cisco MDS 9000 Family switches and have similar properties as FL ports. TL ports enable communication between a private loop device and one of the following devices:

- **•** A device attached to any switch on the fabric
- **•** A device on a public loop anywhere in the fabric
- **•** A device on a different private loop anywhere in the fabric
- **•** A device on the same private loop

TL ports support class 2 and class 3 services.

Private loop devices refer to legacy devices that reside on arbitrated loops. These devices are not aware of a switch fabric because they only communicate with devices on the same physical loop (see the ["Displaying TL Port Information" section on page 11-32](#page-31-0) and ["TL Port ALPA Caches" section on](#page-10-0)  [page 11-11](#page-10-0)).

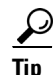

**Tip** We recommend configuring devices attached to TL ports in zones that have up to 64 zone members.

### **TE Port**

In trunking E port (TE port) mode, an interface functions as a trunking expansion port. It may be connected to another TE port to create an Enhanced ISL (EISL) between two switches. TE ports are specific to Cisco MDS 9000 Family switches. They expand the functionality of E ports to support the following:

- **•** VSAN trunking
- Transport quality of service (QoS) parameters
- **•** Fibre Channel trace (fctrace) feature

In TE port mode, all frames are transmitted in EISL frame format, which contains VSAN information. Interconnected switches use the VSAN ID to multiplex traffic from one or more VSANs across the same physical link. This feature is referred to as trunking in the Cisco MDS 9000 Family (see Chapter 12, "Configuring Trunking"). TE ports support class 2, class 3, and class F service.

## **SD Port**

In SPAN destination port (SD port) mode, an interface functions as a switched port analyzer (SPAN). The SPAN feature is specific to switches in the Cisco MDS 9000 Family. It monitors network traffic that passes though a Fibre Channel interface. This monitoring is done using a standard Fibre Channel analyzer (or a similar switch probe) that is attached to an SD port. SD ports do not receive frames, they merely transmit a copy of the source traffic. The SPAN feature is nonintrusive and does not affect switching of network traffic for any SPAN source ports (see Chapter 43, "Monitoring Network Traffic Using SPAN").

## **ST Port**

In the SPAN tunnel port (ST port) mode, an interface functions as an entry point port in the source switch for the RSPAN Fibre Channel tunnel. The ST port mode and the remote SPAN (RSPAN) feature are specific to switches in the Cisco MDS 9000 Family. When configured in ST port mode, the interface cannot be attached to any device, and thus cannot be used for normal Fibre Channel traffic (see the "Remote SPAN" section on page 43-16).

## **Fx Port**

Interfaces configured as Fx ports can operate in either F port or FL port mode. The Fx port mode is determined during interface initialization depending on the attached N port or NL port. This administrative configuration disallows interfaces to operate in any other mode—for example, preventing an interface to connect to another switch.

#### **B Port**

While E ports typically interconnect Fibre Channel switches, some SAN extender devices, such as the Cisco PA-FC-1G Fibre Channel port adapter, implement a bridge port (B port) model to connect geographically dispersed fabrics. This model uses B ports as described in the T11 Standard FC-BB-2.

[Figure 11-1 on page 11-3](#page-2-1) depicts a typical SAN extension over an IP network.

If an FCIP peer is a SAN extender device that only supports Fibre Channel B ports, you need to enable the B port mode for the FCIP link. When a B port is enabled, the E port functionality is also enabled and they coexist. If the B port is disabled, the E port functionality remains enabled (see Chapter 37, "Configuring IP Storage").

## **Auto Mode**

Interfaces configured in auto mode can operate in one of the following modes: F port, FL port, E port, or TE port. The port mode is determined during interface initialization. For example, if the interface is connected to a node (host or disk), it operates in F port or FL port mode depending on the N port or NL port mode. If the interface is attached to a third-party switch, it operates in E port mode. If the interface is attached to another switch in the Cisco MDS 9000 Family, it may become operational in TE port mode (see Chapter 12, "Configuring Trunking").

TL ports and SD ports are not determined during initialization and are administratively configured.

# <span id="page-5-0"></span>**About Interface States**

The interface state depends on the administrative configuration of the interface and the dynamic state of the physical link.

#### <span id="page-5-1"></span>**Administrative States**

The administrative state refers to the administrative configuration of the interface as described in [Table 11-1](#page-5-1).

| <b>Administrative State</b> | <b>Description</b>                                                                                                    |
|-----------------------------|----------------------------------------------------------------------------------------------------|
| $U_{\mathcal{D}}$           | Interface is enabled.                                                                                                    |
| Down                        | Interface is disabled. If you administratively disable an interface by shutting<br>down that interface, the physical link layer state change is ignored. |

*Table 11-1 Administrative States*

#### <span id="page-5-2"></span>**Operational States**

The operational state indicates the current operational state of the interface as described in [Table 11-2](#page-5-2).

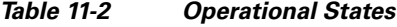

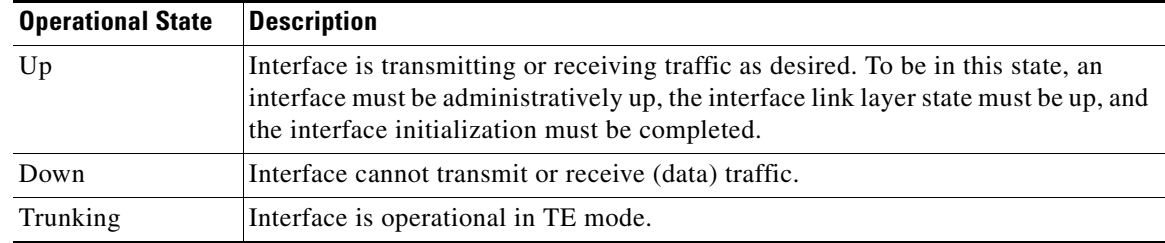

## <span id="page-6-1"></span>**Reason Codes**

Reason codes are dependent on the operational state of the interface as described in [Table 11-3.](#page-6-1)

*Table 11-3 Reason Codes for Interface States* 

| <b>Administrative</b><br><b>Configuration</b> | <b>Operational</b><br><b>Status</b> | <b>Reason Code</b>                                                                                                    |
|-----------------------------------------------|-------------------------------------|----------------------------------------------------------------------------------------------------|
| Up                                            | Up                                  | None.                                                                                                    |
| Down                                          | Down                                | Administratively down—If you administratively configure an interface<br>as down, you disable the interface. No traffic is received or transmitted. |
| Up                                            | Down                                | See Table 11-4.                                                                                                    |

If the administrative state is up and the operational state is down, the reason code differs based on the nonoperational reason code as described in [Table 11-4.](#page-6-0)

| <b>Reason Code</b>             | <b>Description</b>                                                                                                    | <b>Applicable</b><br><b>Modes</b> |
|--------------------------------|----------------------------------------------------------------------------------------------------|-----------------------------------|
| Link failure or not connected  | The physical layer link is not operational.                                                                                                    | A11                               |
| SFP not present                | The small form-factor pluggable (SFP) hardware is not<br>plugged in.                                                                                               |                                   |
| Initializing                   | The physical layer link is operational and the protocol<br>initialization is in progress.                                                                          |                                   |
| Reconfigure fabric in progress | The fabric is currently being reconfigured.                                                                                                    |                                   |
| Offline                        | The Cisco SAN-OS software waits for the specified<br>R_A_TOV time before retrying initialization.                                                                  |                                   |
| Inactive                       | The interface VSAN is deleted or is in a suspended<br>state.                                                                                                    |                                   |
|                                | To make the interface operational, assign that port to a<br>configured and active VSAN.                                                                            |                                   |
| Hardware failure               | A hardware failure is detected.                                                                                                    |                                   |
| Error disabled                 | Error conditions require administrative attention.<br>Interfaces may be error-disabled for various reasons.<br>For example:                                        |                                   |
|                                | Configuration failure.                                                                                                    |                                   |
|                                | Incompatible buffer-to-buffer credit configuration.                                                                                                    |                                   |
|                                | To make the interface operational, you must first fix the<br>error conditions causing this state; and next,<br>administratively shut down or enable the interface. |                                   |

<span id="page-6-0"></span>*Table 11-4 Reason Codes for Nonoperational States*

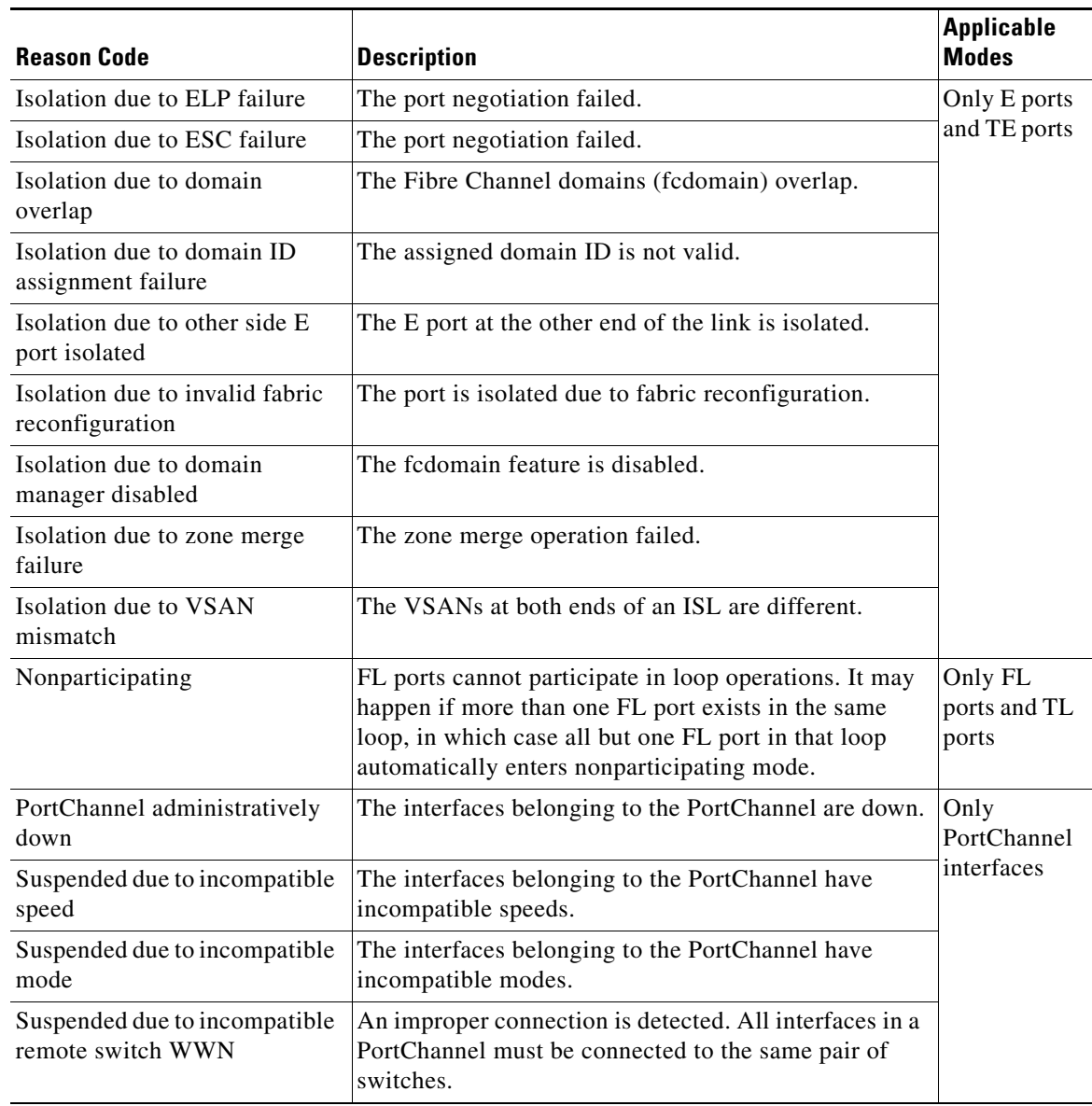

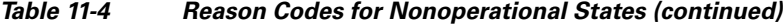

#### <span id="page-7-0"></span>**32-Port Configuration Guidelines**

The 32-port guidelines applies to the following hardware:

- **•** The 32-port 2 Gbps or 1 Gbps switching module
- **•** The Cisco MDS 9140 Switch

When configuring these host-optimized ports, the following port mode guidelines apply:

- You can configure only the first port in each 4-port group (for example, the first port in ports 1-4, the fifth port in ports 5-8 and so on) as an E port. If the first port in the group is configured as an E port, the other three ports in each group (ports 2-4, 6-8 and so on) are not usable and remain shutdown.
- If any of the other three ports are enabled, you cannot configure the first port as an E port. The other three ports continue to remain enabled.
- The auto mode is the default port mode. The auto mode is not allowed in a 32-port switching module or the host-optimized ports in the Cisco 9100 Series (16 host-optimized ports in the Cisco MDS 9120 switch and 32 host-optimized ports in the Cisco MDS 9140 switch).
- The default port mode is Fx (Fx negotiates to F or FL) for 32-port switching modules and the host-optimized ports in the Cisco 9100 Series (16 host-optimized ports in the Cisco MDS 9120 switch and 32 host-optimized ports in the Cisco MDS 9140 switch).
- **•** The 32-port switching module does not support FICON.

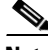

**Note** In the Cisco MDS 9100 Series, the left most groups of ports outlined in white (4 ports in the 9120 switch and 8 ports in the 9140 switch) are full line rate like the 16-port switching module. The other ports (16 ports in the 9120 switch and 32 ports in the 9140 switch) are host-optimized like the 32-port switching module. Each group of 4 host-optimized ports have the same rules as for the 32-port switching module.

# <span id="page-8-0"></span>**Configuring Fibre Channel Interface**

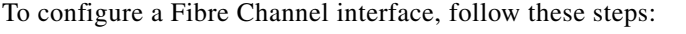

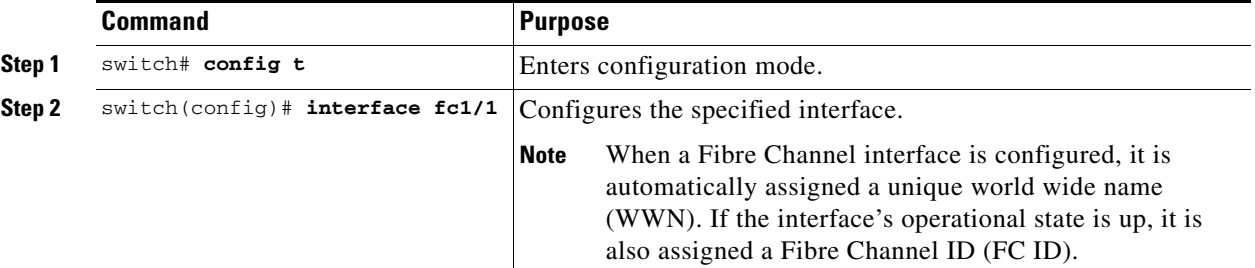

To configure a range of interfaces, follow these steps:

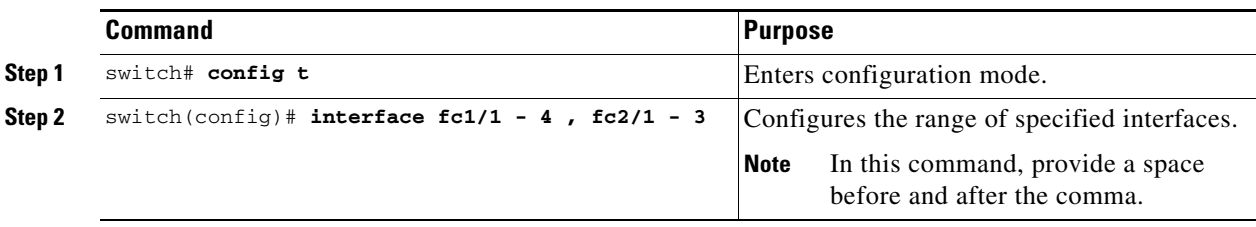

# <span id="page-8-1"></span>**Graceful Shut Down**

Interfaces on a port are shut down by default (unless you modified the initial configuration).

 $\mathbf I$ 

The Cisco SAN-OS software implicitly performs a graceful shut down in response to either of the following actions for interfaces operating in the E port mode:

- **•** If you shut down an interface
- If a Cisco SAN-OS software application executes a port shut down as part of its function

A graceful shut down ensures that no frames are lost when the interface is shutting down. When a shut down is triggered either by you or the Cisco SAN-OS software, the switches connected to the shut down link coordinate with each other to ensure that all frames in the ports are safely sent through the link before shutting down. This enhancement reduces the chance of frame loss.

A graceful shut down is not possible in the following situations:

- **•** If you physically remove the port from the switch.
- **•** If in-order-delivery (IOD) is enabled (see "In-Order Delivery" section on page 21-10)
- If the Min\_LS\_interval interval is higher than 10 seconds (see "Displaying Global FSPF Information" section on page 21-19)

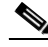

**Note** This feature is only triggered if both switches at either end of this E port interface are MDS switches and are using the Cisco SAN-OS Release 2.0(1b) (or later) software.

To gracefully shut down an interface, follow these steps:

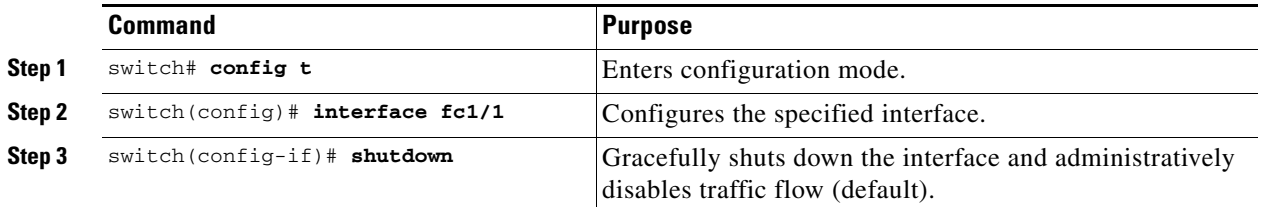

To enable traffic flow, follow these steps:

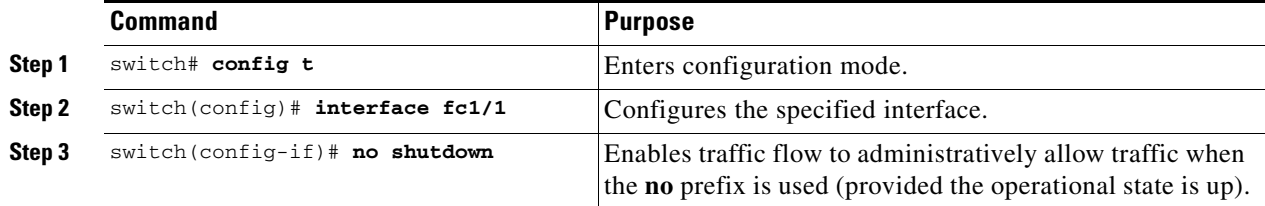

# <span id="page-9-0"></span>**Interface Modes**

To configure the interface mode, follow these steps:

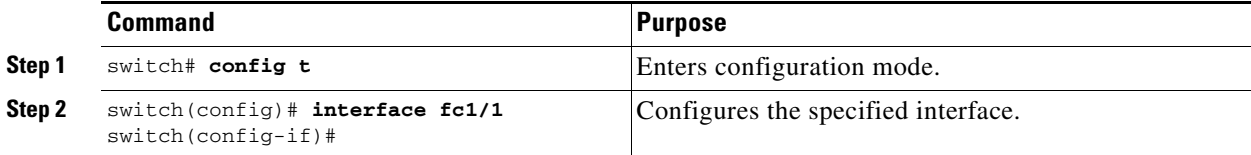

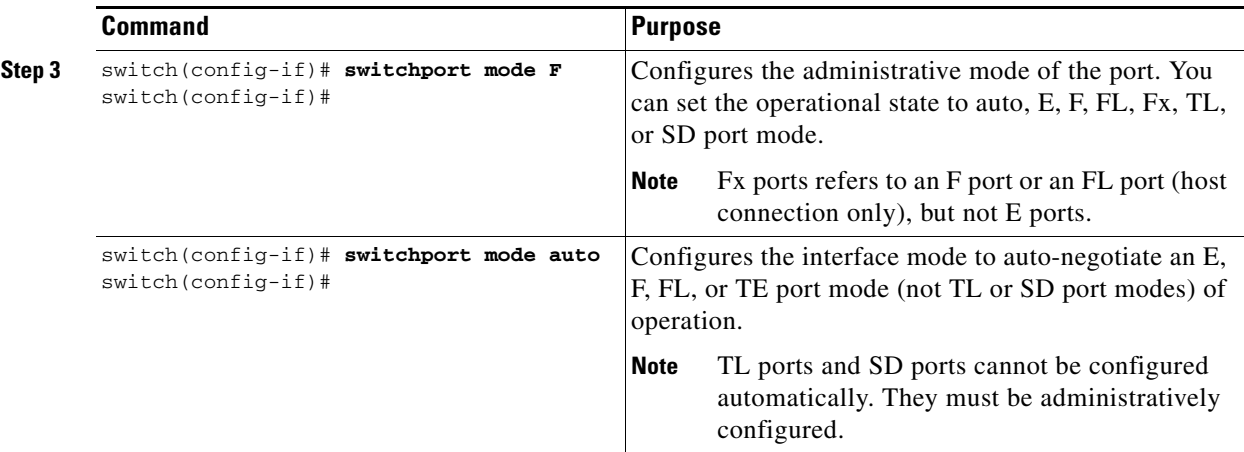

## <span id="page-10-0"></span>**TL Port ALPA Caches**

Although TL ports cannot be automatically configured, you can manually configure entries in arbitrated loop physical address (ALPA) caches. Generally, ALPA cache entries are automatically populated when an ALPA is assigned to a device. Each device is identified by its port world wide name (pWWN). When a device is allocated an ALPA, an entry for that device is automatically created in the ALPA cache.

A cache contains entries for recently allocated ALPA values. These caches are maintained on various TL ports. If a device already has an ALPA, the Cisco SAN-OS software attempts to allocate the same ALPA to the device each time. The ALPA cache is maintained in persistent storage and saves information across switch reboots. The maximum cache size is 1000 entries. If the cache is full, and a new ALPA is allocated, the Cisco SAN-OS software discards an inactive cache entry (if available) to make space for the new entry.

See the ["Displaying TL Port Information" section on page 11-32](#page-31-0) for more information on TL ports.

To manually insert entries into the ALPA cache, follow these steps:

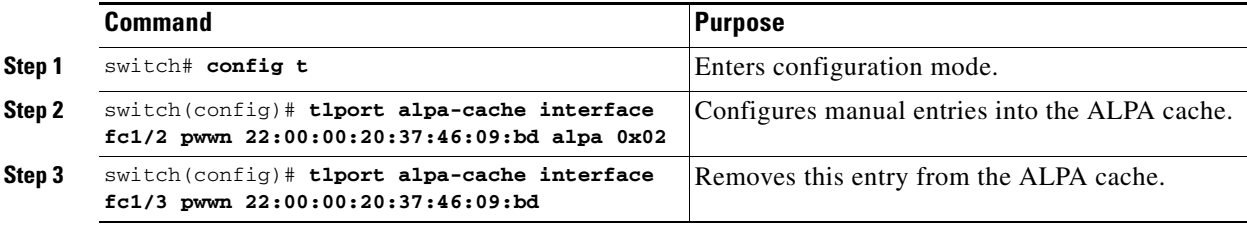

#### **Displaying the ALPA Cache Contents**

The **show tlport alpa-cache** command displays the contents of the ALPA cache.

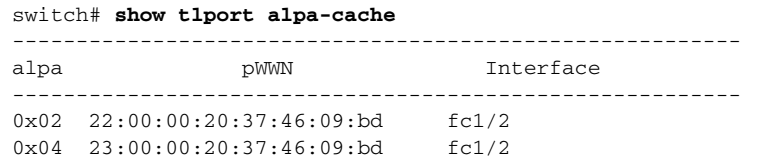

The first entry indicates that if a device with a pWWN of 22:00:00:20:37:46:09:bd is exported on TL port fc1/2, then the pWWN is allocated an alpa 0x02 (if available).

Г

#### **Clearing the ALPA Cache**

The **clear tlport alpa-cache** command clears the entire content of the ALPA cache.

# <span id="page-11-0"></span>**Administrative Speeds**

By default, the administrative speed for an interface is automatically calculated by the switch.

**Caution** Changing the administrative speed is a disruptive operation.

To configure the administrative speed of the interface, follow these steps:

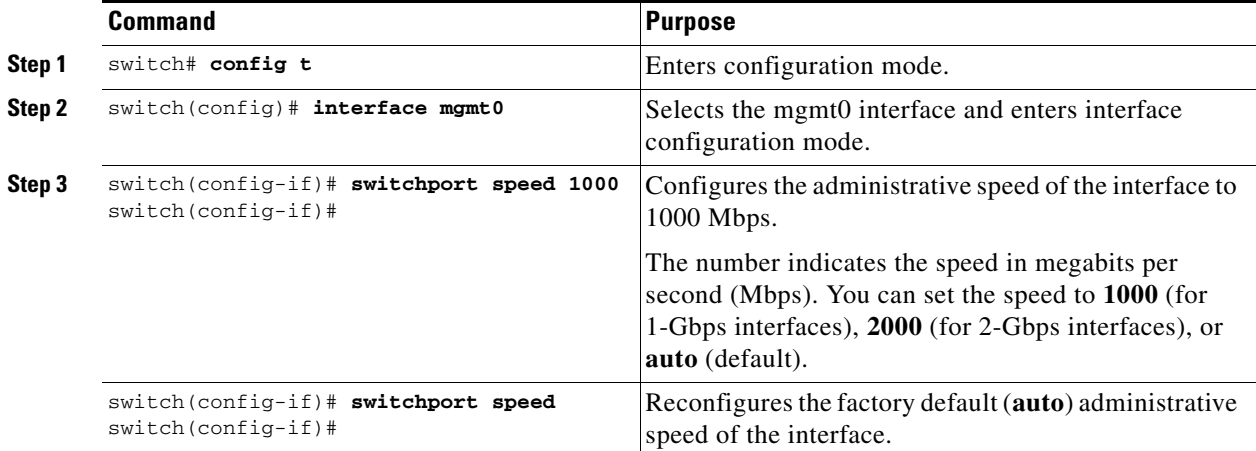

## <span id="page-11-1"></span>**Interface Descriptions**

To configure a description for an interface, follow these steps:

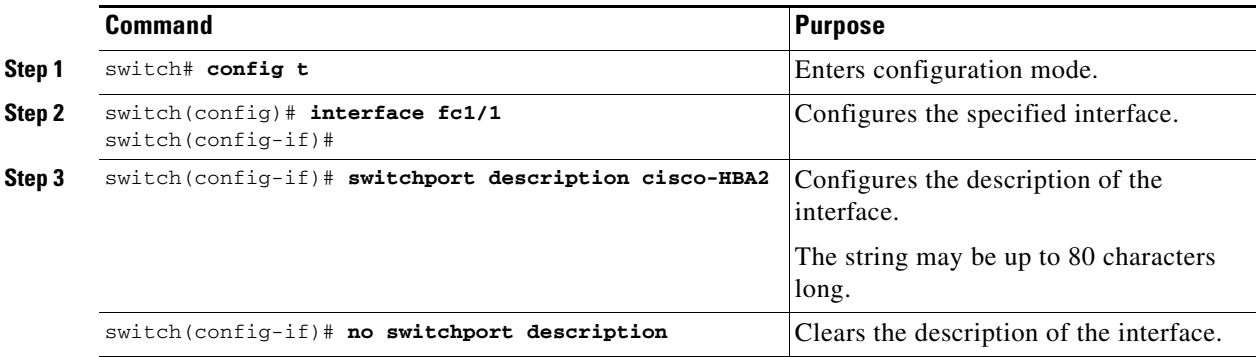

# <span id="page-11-2"></span>**Buffer-to-Buffer Credits**

Buffer-to-buffer credits (BB\_credits) are a flow control mechanism to ensure that FC switches do not run out of buffers, because switches must not drop frames. BB\_credits are negotiated on a per-hop basis.

The receive BB\_credit (fcrxbbcredit) value may be configured for each FC interface. In most cases, you do not need to modify the default configuration.

**Note** The receive BB\_credit values depend on the module type and the port mode. For 16-port switching modules and full rate ports, the default value is 16 for Fx mode and 255 for E or TE modes. The maximum value is 255 in all modes. This value can be changed as required. For 32-port switching modules and host-optimized ports, the default value is 12 for Fx, E, and TE modes. These values cannot be changed.

 $\begin{picture}(20,5) \put(0,0){\line(1,0){155}} \put(0,0){\line(1,0){155}} \put(0,0){\line(1,0){155}} \put(0,0){\line(1,0){155}} \put(0,0){\line(1,0){155}} \put(0,0){\line(1,0){155}} \put(0,0){\line(1,0){155}} \put(0,0){\line(1,0){155}} \put(0,0){\line(1,0){155}} \put(0,0){\line(1,0){155}} \put(0,0){\line(1,0){155}} \put(0,0){\line(1,$ 

**Note** In the Cisco MDS 9100 Series, the left most groups of ports outlined in white (4 ports in the 9120 switch and 8 ports in the 9140 switch) are full line rate like the 16-port switching module. The other ports (16 ports in the 9120 switch and 32 ports in the 9140 switch) are host-optimized like the 32-port switching module. Each group of 4 host-optimized ports have the same rules as for the 32-port switching module.

To configure BB\_credits for a Fibre Channel interface, follow these steps:

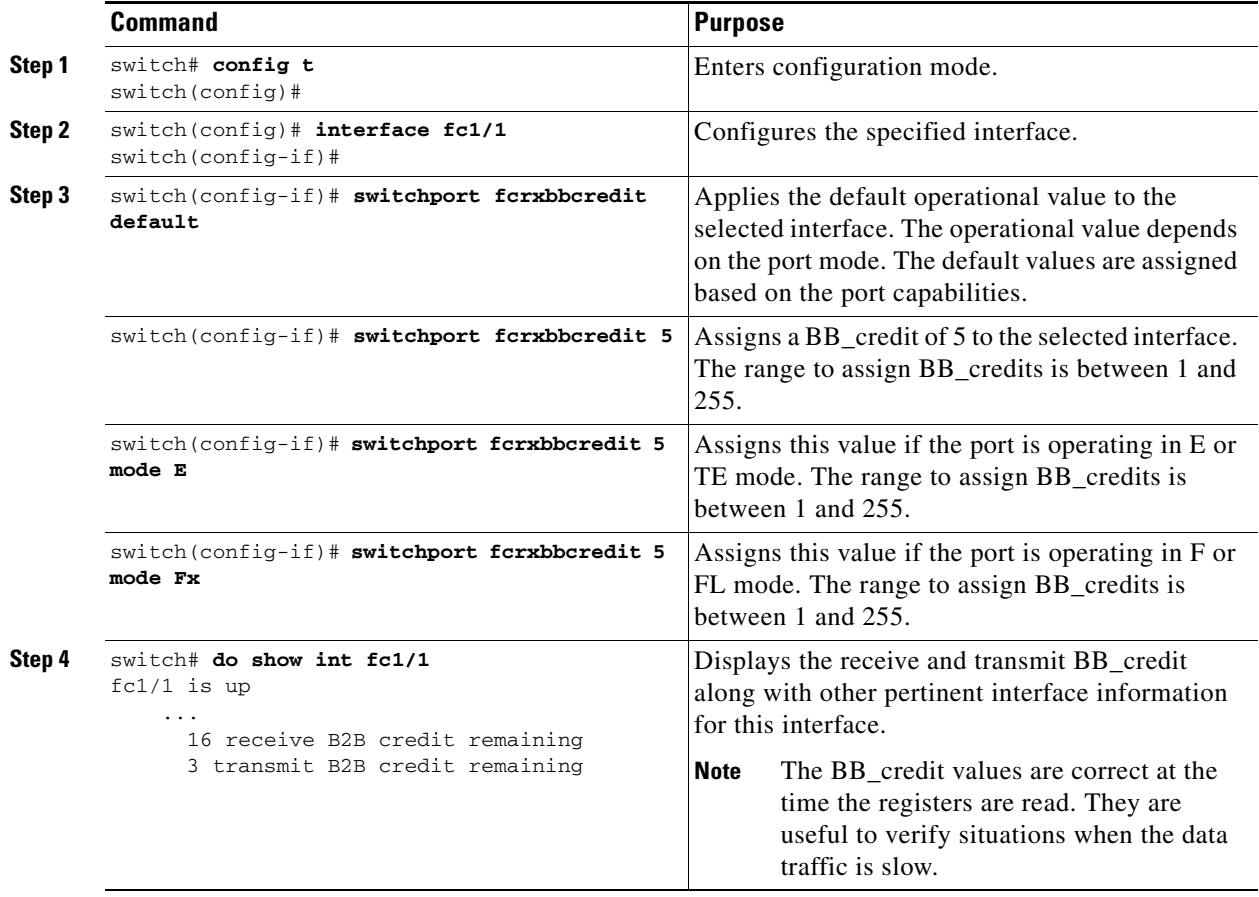

# <span id="page-13-0"></span>**Performance Buffers**

Regardless of the configured receive BB\_credit value, additional buffers, called performance buffers, improve switch port performance. Instead of relying on the built-in switch algorithm, you can manually configure the performance buffer value for specific applications (for example, forwarding frames over FCIP interfaces).

For each physical Fibre Channel interface in any switch in the Cisco MDS 9000 Family, you can specify the amount of performance buffers allocated in addition to the configured receive BB\_credit value.

The default performance buffer value is 0. If you use the **default** option, the built-in algorithm is used. If you do not specify this command, the **default** option is automatically used.

To configure performance buffers for a Fibre Channel interface, follow these steps:

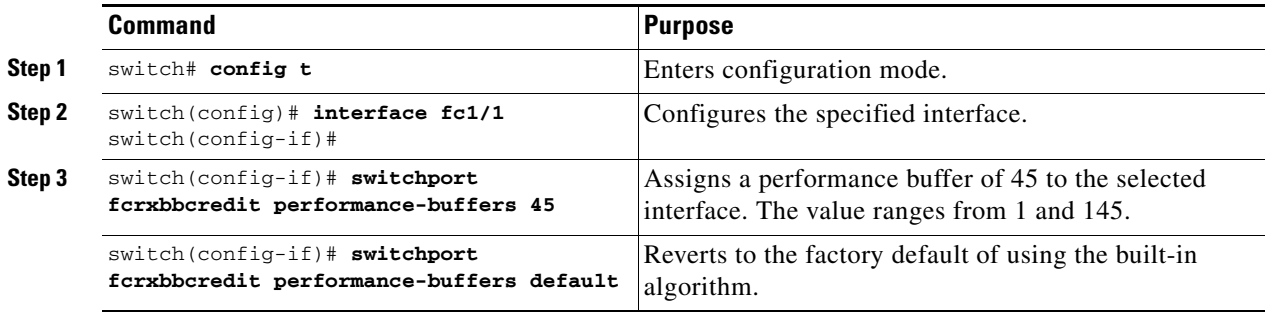

**Note** Use the **show interface bbcredit** command to display performance buffer values and other BB\_credit information.

# <span id="page-13-1"></span>**Extended BB\_credits**

The BB\_credits feature allows you to configure up to 255 receive buffers. This number is insufficient for long haul links. To facilitate BB\_credits for long haul links, you can use the extended BB\_credits flow control mechanism. This feature allows you to configure up to 3,500 receive BB\_credits on a Fibre Channel port.

To use this feature, you must meet the following requirements:

- Obtain the ENTERPRISE\_PKG license (see Chapter 3, "Obtaining and Installing Licenses").
- Configure this feature in any port of the full-rate 4-port group in either the Cisco MDS 9216i Switch or in the MPS-14/2 module (see [Figure 11-1\)](#page-2-1).

#### *Figure 11-2 Port Group Support for the Extended BB\_Credits Feature*

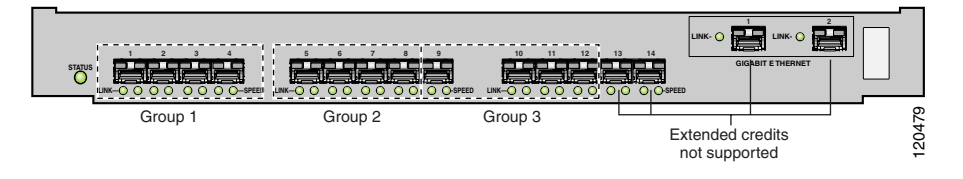

The port groups that support extended credits configurations are as follows.

- **–** Any one port in ports 1to 4 (identified as Group 1 in [Figure 11-1](#page-2-1)).
- **–** Any one port in ports 5 to 8 (identified as Group 2 in [Figure 11-1\)](#page-2-1).
- **–** Any one port in ports 9 to 12 (identified as Group 3 in [Figure 11-1\)](#page-2-1).

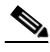

**Note** The last two Fibre Channel ports (Port 13 and Port 14) and the two Gigabit Ethernet ports do not support the extended BB\_credits feature (see [Figure 11-1\)](#page-2-1).

- **•** Explicitly enable this feature in the required Cisco MDS switch.
- Disable the remaining three ports in the 4-port group if you need to assign more than 2,400 BB\_credits to the first port in the port group.
	- **–** If you assign less than 2,400 extended BB\_credits to any one port in a port group, the remaining three ports in that port group can retain up to 255 BB\_credits based on the port mode.

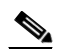

- **Note** The receive BB\_credit value for the remaining three ports depends on the port mode. The default value is 16 for the Fx mode and 255 for E or TE modes. The maximum value is 255 in all modes. This value can be changed as required without exceeding the maximum value of 255 BB\_credits.
- **–** If you assign more than 2,400 (up to a maximum of 3,500) extended BB\_credits to the port in a port group, you must disable the other three ports.
- **•** Be aware that changing the BB\_credits value results in the port being disabled and then reenabled.
- **•** Disable (explicitly) this feature if you need to nondisruptive downgrade to Cisco SAN-OS Release 1.3 or earlier. When you disable this feature, the existing extended BB\_credit configuration is completely erased.

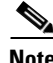

**Note** The extended BB credit configuration takes precedence over the receive BB credit and performance buffer configurations.

 $\mathbf I$ 

To configure extended BB\_credits for a MDS-14/2 interface or for an interface in a Cisco MDS 9216i switch, follow these steps:

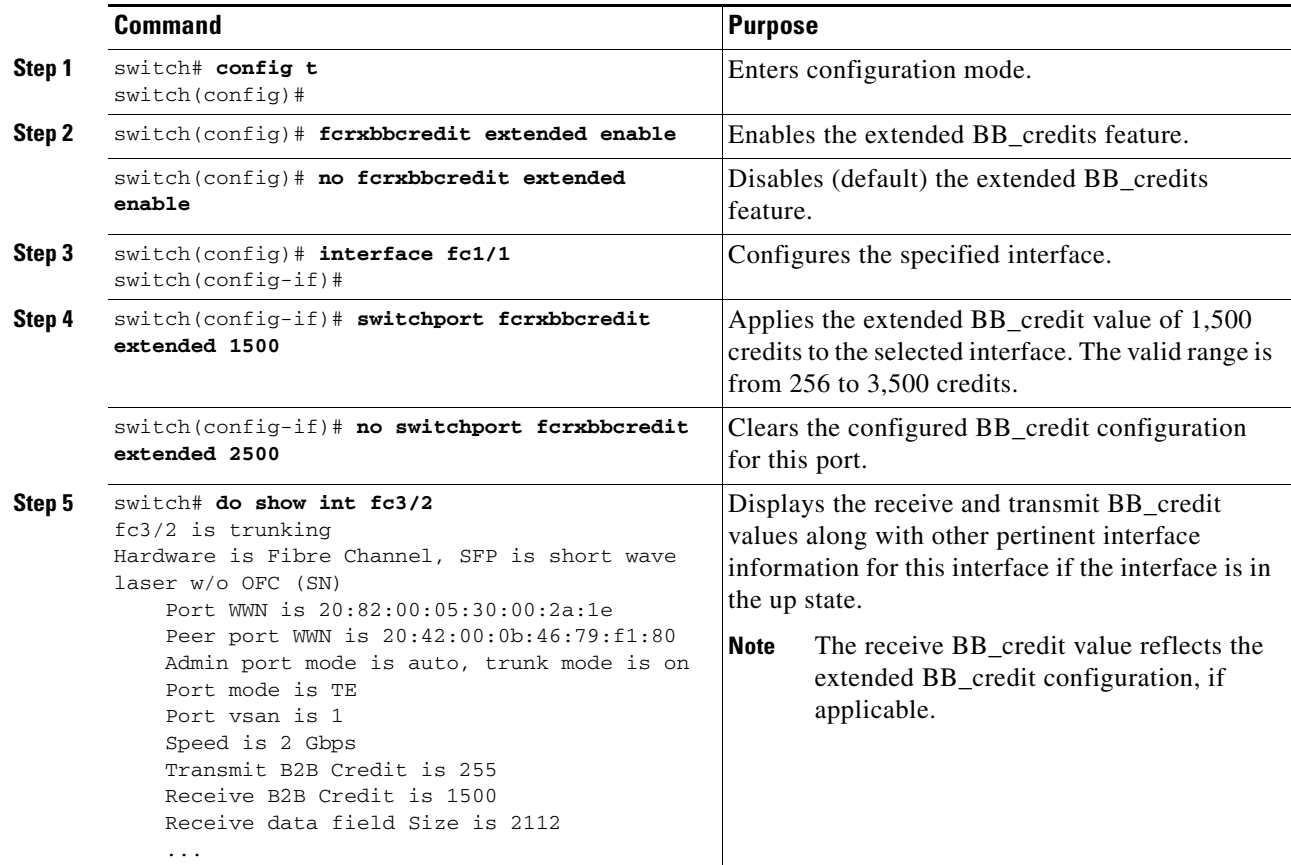

## <span id="page-15-0"></span>**Frame Encapsulation**

The **switchport encap eisl** command only applies to SD port interfaces. This command determines the frame format for all frames transmitted by the interface in SD port mode. If the encap is set to EISL, all frames are transmitted in the EISL frame format irrespective of the SPAN source(s).

The **switchport encap eisl** command is disabled by default. If you enable encapsulation, all outgoing frames are encapsulated, and you will see a new line (Encapsulation is eisl) in the **show interface**  *SD\_port\_interface* command output (see the "Encapsulating Frames" section on page 43-9).

## <span id="page-15-1"></span>**Receive Data Field Size**

You can also configure the receive data field size for Fibre Channel interfaces. If the default data field size is 2112 bytes, the frame length will be 2148 bytes.

Use the **switchport fcrxbufsize** command to configure the data field size for Fibre Channel interfaces.

To configure data field size, follow these steps:

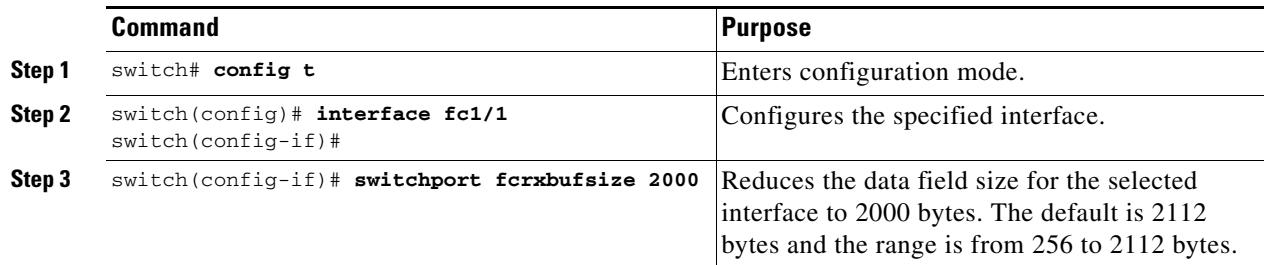

# <span id="page-16-0"></span>**Beacon Mode**

By default, the beacon mode is disabled on all switches. The beacon mode is indicated by a flashing green light that helps you identify the physical location of the specified interface.

The **beacon** command has no effect on the operation of the interface.

To enable beacon mode for a specified interface or range of interfaces, follow these steps:

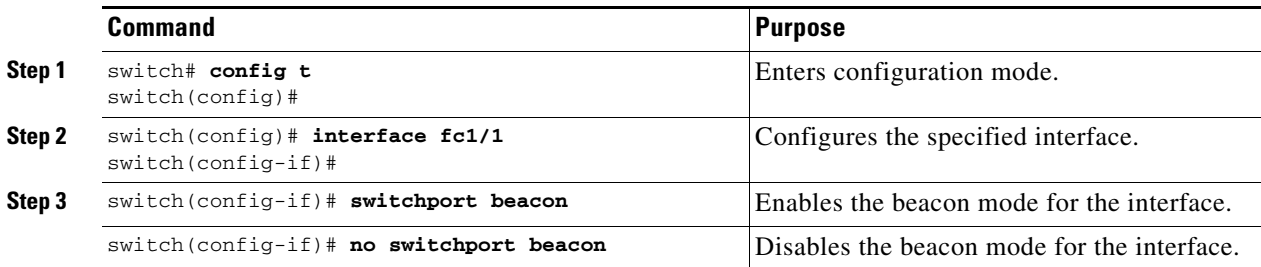

 $\mathscr{P}$ 

**Note** The flashing green light turns on automatically when an external loopback is detected that causes the interfaces to be isolated. The flashing green light overrides the beacon mode configuration. The state of the LED is restored to reflect the beacon mode configuration after the external loopback is removed.

Г

# <span id="page-17-0"></span>**Identifying the Beacon LEDs**

[Figure 11-3](#page-17-3) displays the status, link, and speed LEDs in a 16-port switching module.

<span id="page-17-3"></span>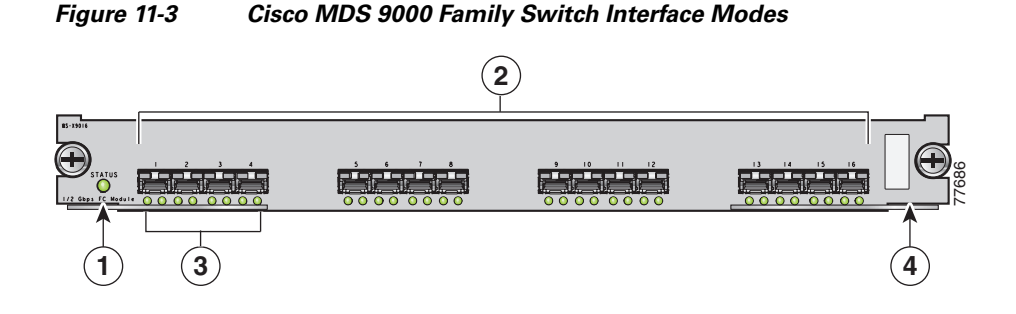

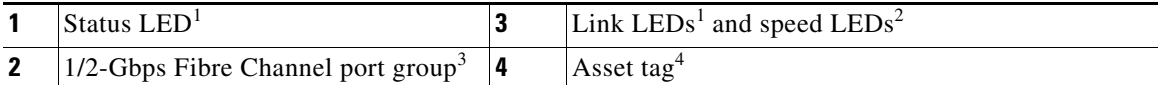

1. See the "Identifying Module LEDs" section on page 10-11.

2. See the ["About Speed LEDs" section on page 11-18](#page-17-2).

3. See the ["32-Port Configuration Guidelines" section on page 11-8](#page-7-0).

4. Refer to the *Cisco MDS 9000 Family Hardware Installation Guide.*

#### <span id="page-17-2"></span>**About Speed LEDs**

Each port has one link LED on the left and one speed LED on the right.

The speed LED displays the speed of the port interface:

- **•** Off—The interface attached to that port is functioning at 1000 Mbps.
- **•** On (solid green)—The interface attached to that port is functioning at 2000 Mbps (for 2 Gbps interfaces).

The speed LED also displays if the beacon mode is enabled or disabled:

- **•** Off—Beacon mode is disabled.
- **•** On (flashing green)—The beacon mode is enabled. The LED flashes at one-second intervals.

# <span id="page-17-1"></span>**Bit Error Thresholds**

The bit error rate threshold is used by the switch to detect an increased error rate before performance degradation seriously affects traffic.

The bit errors can occur for the following reasons:

- **•** Faulty or bad cable
- **•** Faulty or bad GBIC or SFP
- **•** GBIC or SFP is specified to operate at 1 Gbps but is used at 2 Gbps
- **•** GBIC or SFP is specified to operate at 2 Gbps but is used at 4 Gbps
- **•** Short haul cable is used for long haul or long haul cable is used for short haul
- **•** Momentary sync loss

- **•** Loose cable connection at one or both ends
- **•** Improper GBIC or SFP connection at one or both ends

A bit error rate threshold is detected when 15 error bursts occur in a 5-minute period. By default, the switch disables the interface when the threshold is reached. You can issue **shutdown/no shutdown**  command sequence to reenable the interface.

As of Cisco MDS SAN-OS Release 2.1(1a), you can configure the switch to not disable an interface when the threshold is crossed. By default, the threshold disables the interface.

To disable the bit error threshold for an interface, follow these steps:

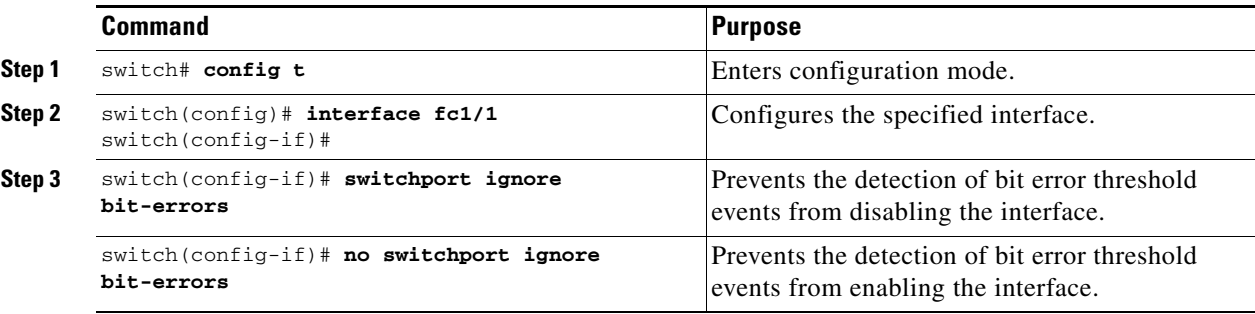

**Note** Regardless of the setting of the **switchport ignore bit-errors** command, the switch generates a syslog message when bit error threshold events are detected.

## <span id="page-18-0"></span>**Switch Port Attribute Default Values**

You can configure attribute default values for various switch port attributes. These attributes will be applied globally to all future switch port configurations, even if you do not individually specify them at that time.

To configure switch port attributes, follow these steps:

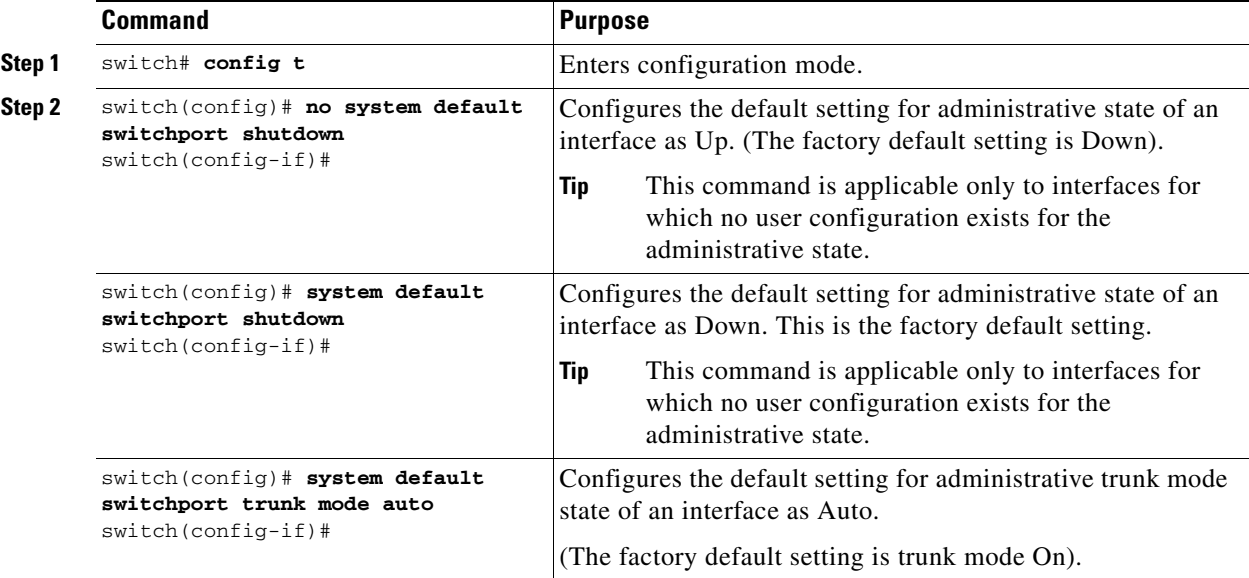

Г

# <span id="page-19-1"></span>**SFP Transmitter Types**

The small form-factor pluggable (SFP) hardware transmitters are identified by their acronyms when displayed in the **show interface brief** command. If the related SFP has a Cisco-assigned extended ID, then the **show interface** and **show interface brief** commands display the ID instead of the transmitter type. The **show interface transceiver** command and the **show interface fc***slot***/***port* **transceiver** command display both values for Cisco supported SFPs. [Table 11-5](#page-19-2) defines the acronyms used in the command output (see the ["Displaying Interface Information" section on page 11-23](#page-22-0)).

| <b>Definition</b>                                               | <b>Acronym</b> |  |  |  |
|-----------------------------------------------------------------|----------------|--|--|--|
| <b>Standard transmitters defined in the GBIC specifications</b> |                |  |  |  |
| short wave laser                                                | swl            |  |  |  |
| long wave laser                                                 | 1w1            |  |  |  |
| long wave laser cost reduced                                    | <i>s</i> lwcr  |  |  |  |
| electrical                                                      | elec           |  |  |  |
| <b>Extended transmitters assigned to Cisco-supported SFPs</b>   |                |  |  |  |
| <b>CWDM-1470</b>                                                | c1470          |  |  |  |
| <b>CWDM-1490</b>                                                | c1490          |  |  |  |
| <b>CWDM-1510</b>                                                | c1510          |  |  |  |
| <b>CWDM-1530</b>                                                | c1530          |  |  |  |
| <b>CWDM-1550</b>                                                | c1550          |  |  |  |
| <b>CWDM-1570</b>                                                | c1570          |  |  |  |
| <b>CWDM-1590</b>                                                | c1590          |  |  |  |
| <b>CWDM-1610</b>                                                | c1610          |  |  |  |

<span id="page-19-2"></span>*Table 11-5 SFP Transmitter Acronym Definitions*

# <span id="page-19-0"></span>**Configuring Management Interfaces**

You can remotely configure the switch through the management interface (mgmt0). To configure a connection remotely, you must configure the IP parameters (IP address, subnet mask, and default gateway) from the CLI so that the switch is reachable.

**Note** Before you begin to configure the management interface manually, obtain the switch's IP address and IP subnet mask.

To configure the mgmt0 Ethernet interface, follow these steps:

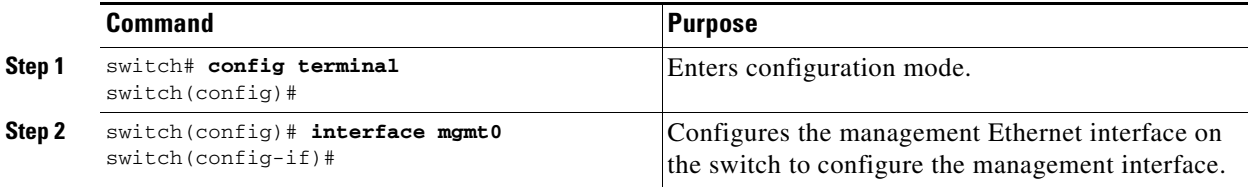

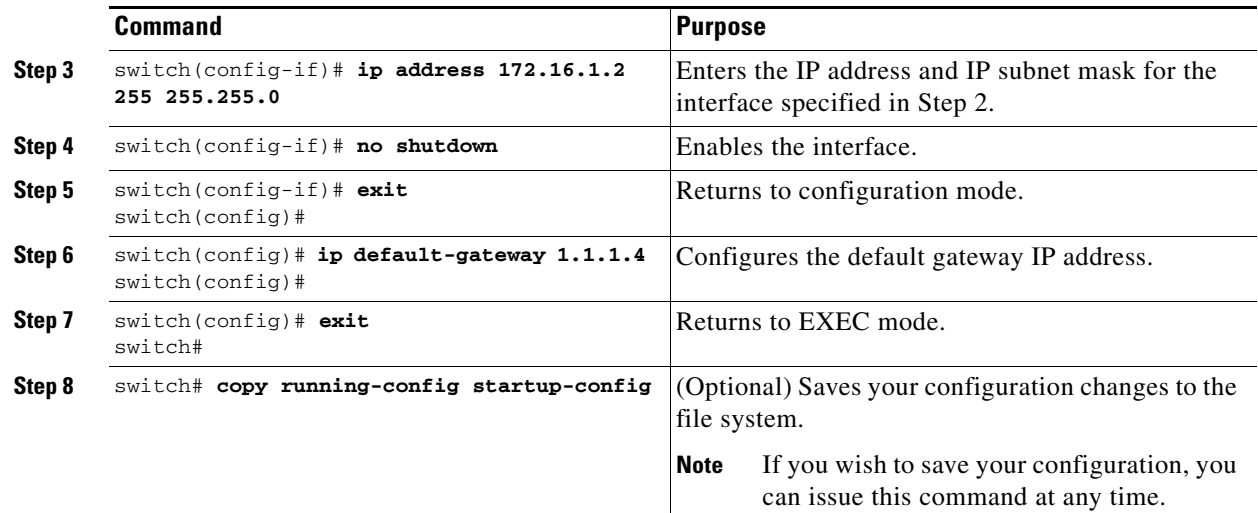

By default, the management port (mgmt0) operates at a speed of 100 Mbps and in full duplex mode. Configuring the speed to auto will internally map to100 Mbps, and configuring the duplex mode to auto will internally map to full duplex. If the duplex mode is configured as auto or full, then the peer device should not be configured as full duplex.

 $\underbrace{\blacklozenge\q}$ 

**Note** You need to explicitly configure a default gateway to connect to the switch and send IP packets or add a route for each subnet.

# <span id="page-21-0"></span>**Configuring VSAN Interfaces**

VSANs apply to Fibre Channel fabrics and enable you to configure multiple isolated SAN topologies within the same physical infrastructure. You can create an IP interface on top of a VSAN and then use this interface to send frames to this VSAN. To use this feature, you must configure the IP address for this VSAN. VSAN interfaces cannot be created for nonexisting VSANs.

Follow these guidelines when creating or deleting VSAN interfaces:

- Create a VSAN before creating the interface for that VSAN. If a VSAN does not exist, the interface cannot be created.
- **•** Create the interface VSAN—it is not created automatically.
- **•** If you delete the VSAN, the attached interface is automatically deleted.
- **•** Configure each interface only in one VSAN.

**Tip** After configuring the VSAN interface, you can configure an IP address or Virtual Router Redundancy Protocol (VRRP) features (see Chapter 36, "Configuring IP Services").

To create a VSAN interface, follow these steps:

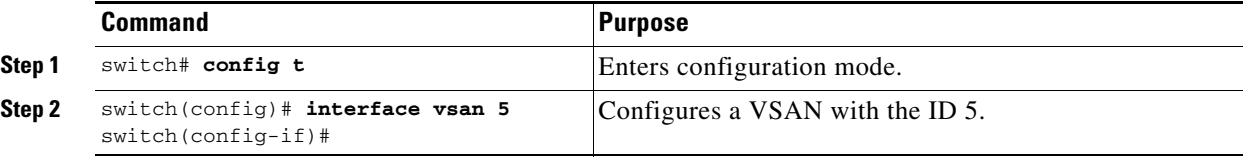

# <span id="page-21-1"></span>**Configuring CIM**

Common Information Model (CIM) is an object-oriented information model that extends the existing standards for describing management information in a network/enterprise environment. CIM messages are independent of platform and implementation because they are encoded in N Extensible Markup Language (XML). CIM consists of a specification and a schema. The specification defines the syntax and rules for describing management data and integrating with other management models. The schema provides the actual model descriptions for systems, applications, networks, and devices.

For more information about CIM, refer to the specification available through the Distributed Management Task Force (DMTF) website at the following URL: <http://www.dmtf.org/>

For further information about Cisco MDS 9000 Family support for CIM servers, refer to the *Cisco MDS 9000 Family CIM Programming Reference Guide*.

A CIM client is required to access the CIM server. The client can be any client that supports CIM.

# **Added Security on a CIM Server**

For added security, you can install an SSL certificate to encrypt the logon information and enable the HTTPS server before enabling the CIM server. The CIM server is disabled by default. If you do not enable the HTTPS server, the standard HTTP server is enabled (default).

To configure a CIM server using the HTTPS protocol, follow these steps:

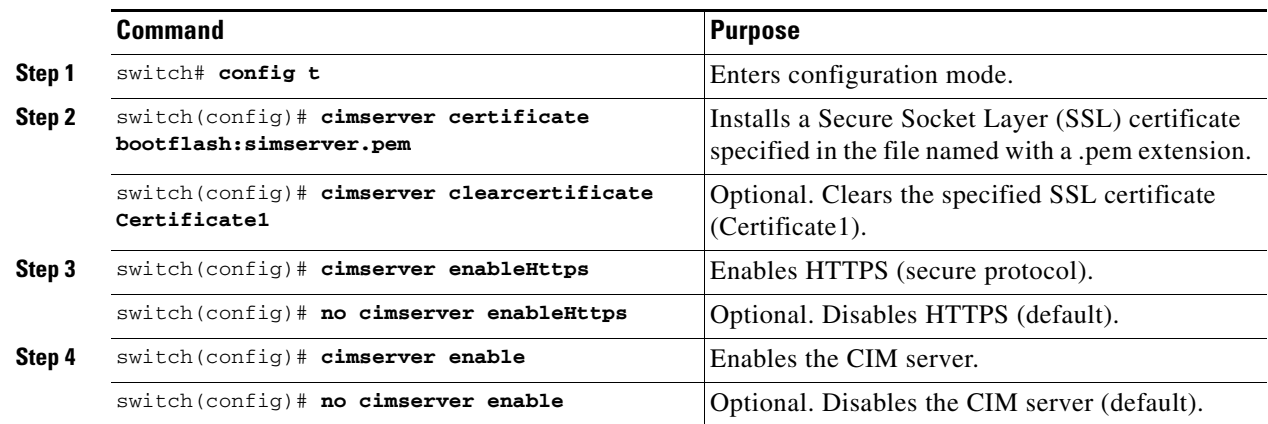

To configure a CIM server using the HTTP protocol, follow these steps:

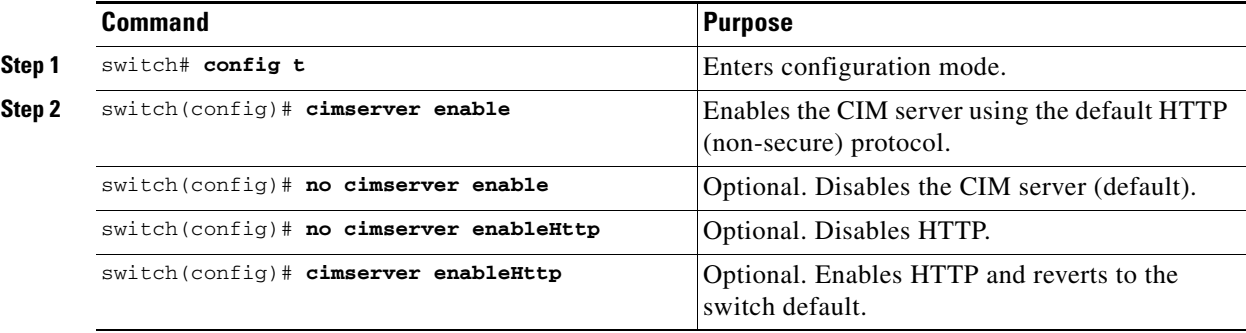

# <span id="page-22-0"></span>**Displaying Interface Information**

The **show interface** command is invoked from the EXEC mode and displays the interface configurations. Without any arguments, this command displays the information for all the configured interfaces in the switch. See Examples [11-1](#page-22-1) to [11-15.](#page-30-0)

#### <span id="page-22-1"></span>*Example 11-1 Displays All Interfaces*

```
switch# show interface
fc1/1 is up
    Hardware is Fibre Channel, SFP is short wave laser
    Port WWN is 20:0b:00:05:30:00:8d:de
    Admin port mode is F
    Port mode is F, FCID is 0x610000
    Port vsan is 2
     Speed is 2 Gbps
    Transmit B2B Credit is 3
    Receive B2B Credit is 16
    Receive data field Size is 2112
    Beacon is turned off
     5 minutes input rate 0 bits/sec, 0 bytes/sec, 0 frames/sec
     5 minutes output rate 0 bits/sec, 0 bytes/sec, 0 frames/sec
       134 frames input, 8468 bytes
         0 discards, 0 errors
         0 CRC, 0 unknown class
```
Г

```
 0 too long, 0 too short
      154 frames output, 46072 bytes
        0 discards, 0 errors
       1 input OLS, 1 LRR, 0 NOS, 0 loop inits
      1 output OLS, 0 LRR, 1 NOS, 0 loop inits
      16 receive B2B credit remaining
      3 transmit B2B credit remaining.
. . .
fc1/9 is trunking
    Hardware is Fibre Channel, SFP is long wave laser cost reduced
    Port WWN is 20:09:00:05:30:00:97:9e
    Peer port WWN is 20:0b:00:0b:5f:a3:cc:00
    Admin port mode is E, trunk mode is on
    Port mode is TE
    Port vsan is 100
    Speed is 2 Gbps
    Transmit B2B Credit is 255
    Receive B2B Credit is 255
     Receive data field Size is 2112
    Beacon is turned off
    Trunk vsans (admin allowed and active) (1,100,3000)
    Trunk vsans (up) (1,100,3000)
    Trunk vsans (isolated) ()
   Trunk vsans (initializing) ()
    5 minutes input rate 280 bits/sec, 35 bytes/sec, 0 frames/sec
    5 minutes output rate 176 bits/sec, 22 bytes/sec, 0 frames/sec
      4609939 frames input, 8149405708 bytes
         0 discards, 0 errors
        0 CRC, 0 unknown class
        0 too long, 0 too short
      4638491 frames output, 7264731728 bytes
        0 discards, 0 errors
      3 input OLS, 9 LRR, 1 NOS, 0 loop inits
       9 output OLS, 7 LRR, 1 NOS, 0 loop inits
      16 receive B2B credit remaining
      3 transmit B2B credit remaining.
. . .
fc1/13 is up
    Hardware is Fibre Channel, SFP is short wave laser
    Port WWN is 20:0d:00:05:30:00:97:9e
    Admin port mode is auto, trunk mode is on
    Port mode is F, FCID is 0x650100
    Port vsan is 100
    Speed is 2 Gbps
    Transmit B2B Credit is 3
    Receive B2B Credit is 16
    Receive data field Size is 2112
    Beacon is turned off
    5 minutes input rate 0 bits/sec, 0 bytes/sec, 0 frames/sec
    5 minutes output rate 0 bits/sec, 0 bytes/sec, 0 frames/sec
      8696 frames input, 3227212 bytes
        0 discards, 0 errors
        0 CRC, 0 unknown class
        0 too long, 0 too short
      16799 frames output, 6782444 bytes
        0 discards, 0 errors
       0 input OLS, 0 LRR, 0 NOS, 0 loop inits
      1 output OLS, 1 LRR, 0 NOS, 1 loop inits
      16 receive B2B credit remaining
      3 transmit B2B credit remaining.
. . .
```
sup-fc0 is up

#### *Send documentation comments to mdsfeedback-doc@cisco.com.*

```
 Hardware is Fibre Channel
     Speed is 1 Gbps
     139597 packets input, 13852970 bytes
       0 multicast frames, 0 compressed
       0 input errors, 0 frame, 0 overrun 0 fifo
     139516 packets output, 16759004 bytes, 0 underruns
       0 output errors, 0 collisions, 0 fifo
       0 carrier errors
mgmt0 is up
    Hardware is FastEthernet
    Address is 0005.3000.80fe
    Internet address is 172.19.48.96/25
    MTU 1500 bytes, BW 100 Mbps
    321561 packets input, 70215667 bytes
       0 multicast frames, 0 compressed
       0 input errors, 0 frame, 0 overrun 0 fifo
     334550 packets output, 307482596 bytes, 0 underruns
       0 output errors, 0 collisions, 0 fifo
       0 carrier errors
vsan1 is up, line protocol is up
    WWPN is 10:00:00:05:30:00:12:63, FCID is 0xef001e
     Internet address is 10.10.11.10/24
    MTU 1500 bytes, BW 1000000 Kbit
    0 packets input, 0 bytes, 0 errors, 0 multicast
     0 packets output, 0 bytes, 0 errors, 0 dropped
. . .
port-channel 1 is trunking
    Hardware is Fibre Channel
    Port WWN is 24:01:00:05:30:00:97:9e
    Admin port mode is E, trunk mode is on
    Port mode is TE
    Port vsan is 1
    Speed is 4 Gbps
    Trunk vsans (admin allowed and active) (1,100,3000)
   Trunk vsans (up) (1)
    Trunk vsans (isolated) (100,3000)
    Trunk vsans (initializing) ()
     5 minutes input rate 648 bits/sec, 81 bytes/sec, 0 frames/sec
     5 minutes output rate 304 bits/sec, 38 bytes/sec, 0 frames/sec
       4629945 frames input, 206672020 bytes
         0 discards, 0 errors
         0 CRC, 0 unknown class
         0 too long, 0 too short
       4547515 frames output, 687414748 bytes
         0 discards, 0 errors
       2 input OLS, 2 LRR, 4 NOS, 0 loop inits
       6 output OLS, 2 LRR, 4 NOS, 0 loop inits
    Member[1] : fc1/1
    Member[2] : fc1/2.
. . .
```
You can also specify arguments (a range of interfaces or multiple, specified interfaces) to display interface information. You can specify a range of interfaces by issuing a command with the following example format:

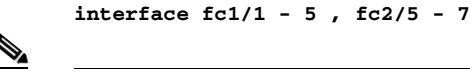

**Note** The spaces are required before and after the dash ( **-** ) and before and after the comma ( **,** ).

*Example 11-2 Displays Multiple, Specified Interfaces*

switch# **show interface fc3/13 , fc3/16**  $fc3/13$  is up Hardware is Fibre Channel, SFP is short wave laser Port WWN is 20:8d:00:05:30:00:97:9e Admin port mode is FX Port mode is F, FCID is 0x7b0300 Port vsan is 1 Speed is 2 Gbps Transmit B2B Credit is 3 Receive B2B Credit is 12 Receive data field Size is 2112 Beacon is turned off 5 minutes input rate 0 bits/sec, 0 bytes/sec, 0 frames/sec 5 minutes output rate 0 bits/sec, 0 bytes/sec, 0 frames/sec 1856 frames input, 116632 bytes 0 discards, 0 errors 0 CRC, 0 unknown class 0 too long, 0 too short 1886 frames output, 887712 bytes 0 discards, 0 errors 0 input OLS, 0 LRR, 0 NOS, 1 loop inits 1 output OLS, 1 LRR, 0 NOS, 1 loop inits 16 receive B2B credit remaining 3 transmit B2B credit remaining.  $fc3/16$  is up Hardware is Fibre Channel, SFP is short wave laser Port WWN is 20:90:00:05:30:00:97:9e Admin port mode is FX Port mode is F, FCID is 0x7d0100 Port vsan is 3000 Speed is 2 Gbps Transmit B2B Credit is 3 Receive B2B Credit is 12 Receive data field Size is 2112 Beacon is turned off 5 minutes input rate 504 bits/sec, 63 bytes/sec, 0 frames/sec 5 minutes output rate 520 bits/sec, 65 bytes/sec, 0 frames/sec 47050 frames input, 10311824 bytes 0 discards, 0 errors 0 CRC, 0 unknown class 0 too long, 0 too short 62659 frames output, 10676988 bytes 0 discards, 0 errors 0 input OLS, 0 LRR, 0 NOS, 0 loop inits 1 output OLS, 1 LRR, 0 NOS, 1 loop inits 16 receive B2B credit remaining 3 transmit B2B credit remaining.

#### *Example 11-3 Displays a Specific Interface*

```
switch# show interface fc2/2
fc2/2 is trunking
     Port description is Trunk to Core-4
    Hardware is Fibre Channel, SFP is short wave laser
     Port WWN is 20:42:00:05:30:00:97:9e
    Peer port WWN is 20:cc:00:05:30:00:50:9e
    Admin port mode is E, trunk mode is on
    Port mode is TE
     Port vsan is 1
     Speed is 2 Gbps
```

```
 Transmit B2B Credit is 255
 Receive B2B Credit is 255
 Receive data field Size is 2112
 Beacon is turned off
 Belongs to port-channel 2
 Trunk vsans (admin allowed and active) (1,100,3000)
Trunk vsans (up) (1)
 Trunk vsans (isolated) (100,3000)
 Trunk vsans (initializing) ()
 5 minutes input rate 0 bits/sec, 0 bytes/sec, 0 frames/sec
 5 minutes output rate 32 bits/sec, 4 bytes/sec, 0 frames/sec
  2214834 frames input, 98673588 bytes
    0 discards, 0 errors
    0 CRC, 0 unknown class
    0 too long, 0 too short
  2262415 frames output, 343158368 bytes
    0 discards, 0 errors
   1 input OLS, 1 LRR, 1 NOS, 0 loop inits
   2 output OLS, 1 LRR, 0 NOS, 0 loop inits
  16 receive B2B credit remaining
   3 transmit B2B credit remaining.
```
#### *Example 11-4 Displays a VSAN Interface*

```
switch# show interface vsan 2
vsan2 is up, line protocol is up
     WWPN is 10:00:00:05:30:00:59:1f, FCID is 0xb90100
     MTU 1500 bytes, BW 1000000 Kbit
     0 packets input, 0 bytes, 0 errors, 0 multicast
     0 packets output, 0 bytes, 0 errors, 0 dropped
```
#### *Example 11-5 Displays CIM Server Certificate Files*

```
switch# show cimserver certificateName
cimserver certificate file name is servcert.pem
```
#### *Example 11-6 Displays the CIM Server Configuration*

```
switch# show cimserver
 cimserver is enabled
 cimserver Http is not enabled
 cimserver Https is enabled
 cimserver certificate file name is servcert.pem
```
#### *Example 11-7 Displays the CIM Server HTTPS Status*

```
switch# show cimserver httpsstatus
 cimserver Https is enabled
```
#### *Example 11-8 Displays the CIM Server HTTP Status*

```
switch# show cimserver httpstatus
 cimserver Http is not enabled
```
Г

#### *Example 11-9 Displays Port Description*

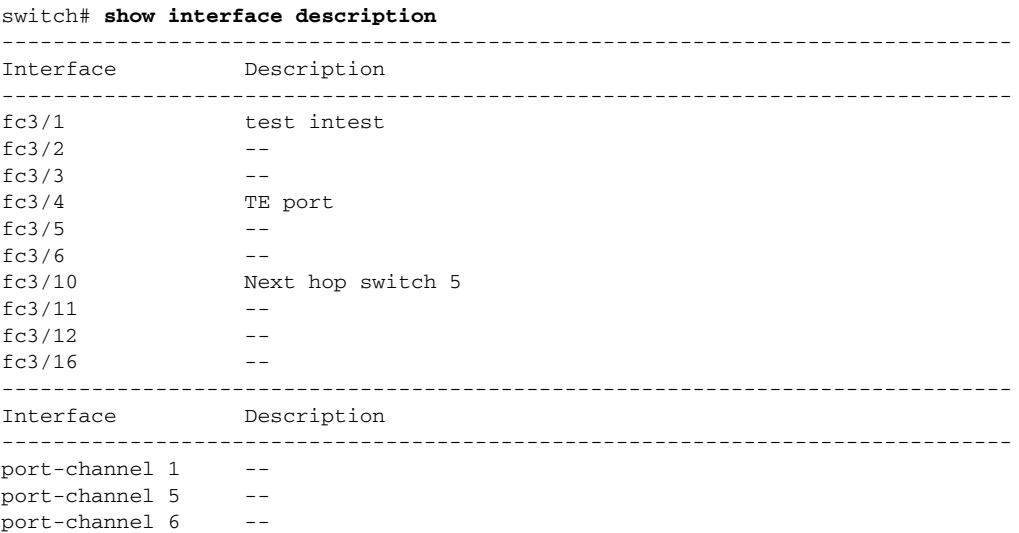

#### *Example 11-10 Displays Interface Information in a Brief Format*

#### switch# **show interface brief**

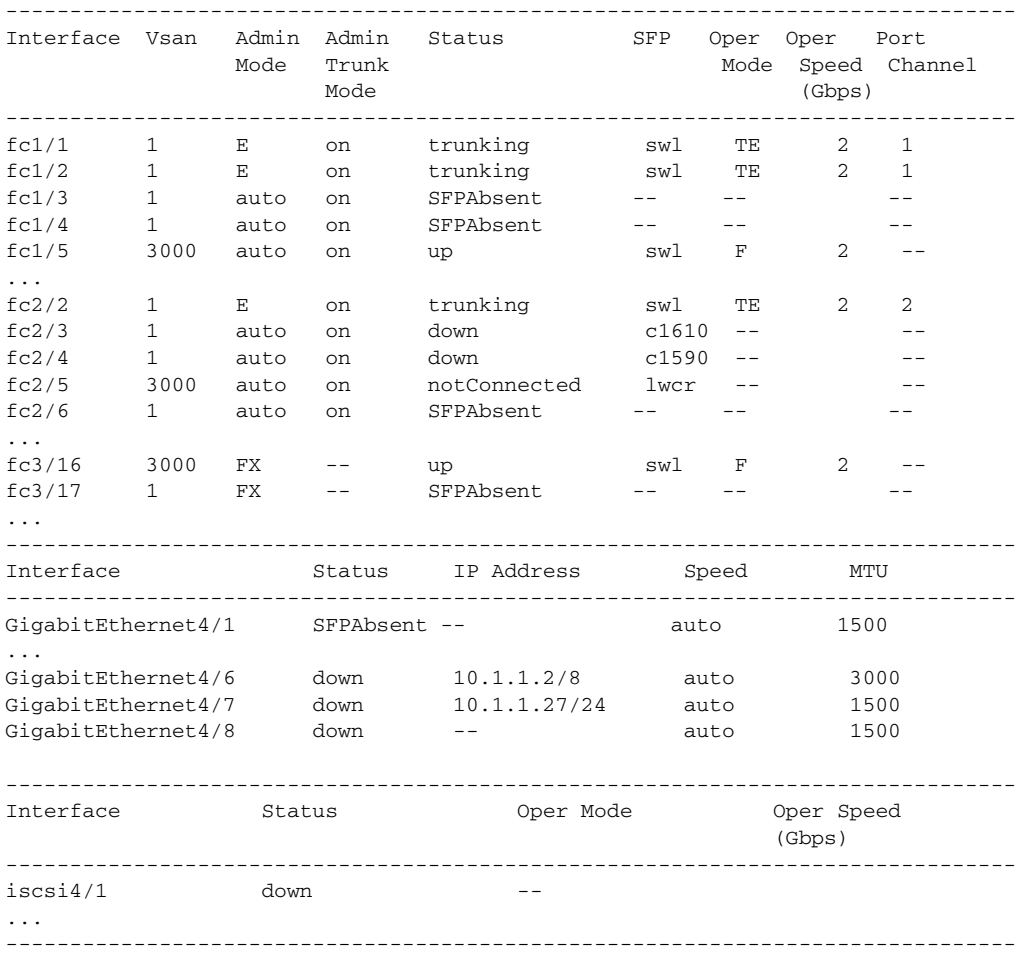

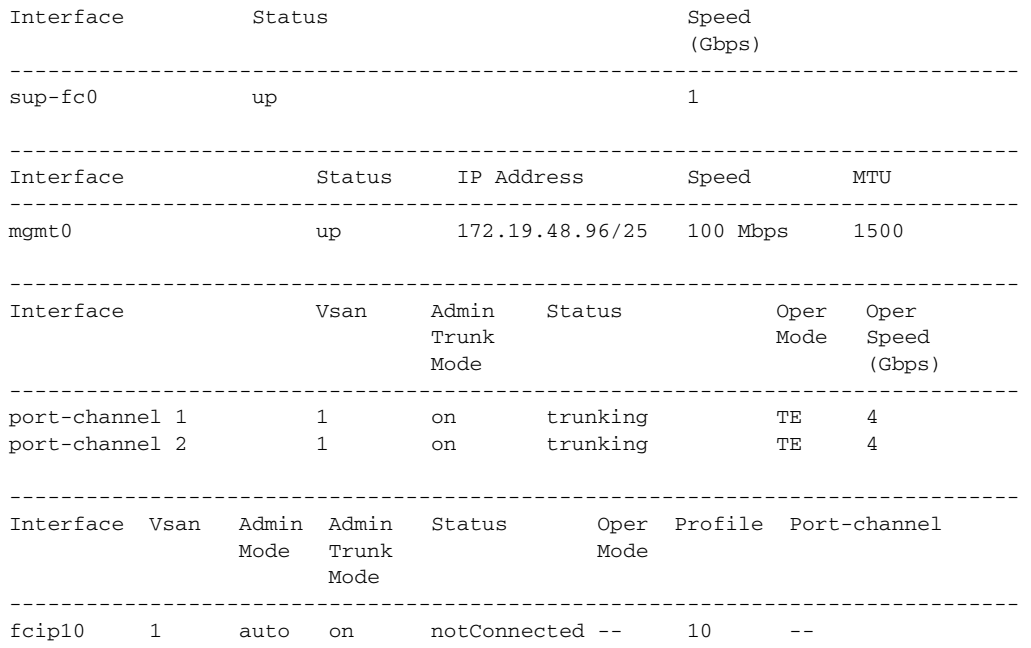

#### *Example 11-11 Displays Interface Counters*

```
switch# show interface counters
fc3/1
     5 minutes input rate 24 bits/sec, 3 bytes/sec, 0 frames/sec
     5 minutes output rate 16 bits/sec, 2 bytes/sec, 0 frames/sec
    3502 frames input, 268400 bytes
       0 discards, 0 CRC, 0 unknown class
       0 too long, 0 too short
     3505 frames output, 198888 bytes
      0 discards
     1 input OLS, 1 LRR, 1 NOS, 0 loop inits
    2 output OLS, 1 LRR, 1 NOS, 0 loop inits
    1 link failures, 1 sync losses, 1 signal losses
.
.
.
fc9/8
    5 minutes input rate 0 bits/sec, 0 bytes/sec, 0 frames/sec
    5 minutes output rate 0 bits/sec, 0 bytes/sec, 0 frames/sec
    0 frames input, 0 bytes
       0 class-2 frames, 0 bytes
       0 class-3 frames, 0 bytes
       0 class-f frames, 0 bytes
       0 discards, 0 CRC, 0 unknown class
       0 too long, 0 too short
     0 frames output, 0 bytes
       0 class-2 frames, 0 bytes
       0 class-3 frames, 0 bytes
       0 class-f frames, 0 bytes
       0 discards
     0 input OLS, 0 LRR, 0 NOS, 0 loop inits
     0 output OLS, 0 LRR, 0 NOS, 0 loop inits
    0 link failures, 0 sync losses, 0 signal losses
       16 receive B2B credit remaining
       3 transmit B2B credit remaining.
. . .
```

```
sup-fc0
     114000 packets input, 11585632 bytes
       0 multicast frames, 0 compressed
       0 input errors, 0 frame, 0 overrun 0 fifo
     113997 packets output, 10969672 bytes, 0 underruns
       0 output errors, 0 collisions, 0 fifo
       0 carrier errors
mgmt0
     31557 packets input, 2230860 bytes
       0 multicast frames, 0 compressed
       0 input errors, 0 frame, 0 overrun 0 fifo
     26618 packets output, 16824342 bytes, 0 underruns
       0 output errors, 0 collisions, 7 fifo
       0 carrier errors
vsan1
     0 packets input, 0 bytes, 0 errors, 0 multicast
     0 packets output, 0 bytes, 0 errors, 0 dropped
.
.
.
port-channel 1
     5 minutes input rate 0 bits/sec, 0 bytes/sec, 0 frames/sec
     5 minutes output rate 0 bits/sec, 0 bytes/sec, 0 frames/sec
     0 frames input, 0 bytes
       0 class-2 frames, 0 bytes
       0 class-3 frames, 0 bytes
       0 class-f frames, 0 bytes
       0 discards, 0 CRC, 0 unknown class
       0 too long, 0 too short
     0 frames output, 0 bytes
       0 class-2 frames, 0 bytes
       0 class-3 frames, 0 bytes
       0 class-f frames, 0 bytes
       0 discards
     0 input OLS, 0 LRR, 0 NOS, 0 loop inits
     0 output OLS, 0 LRR, 0 NOS, 0 loop inits
     0 link failures, 0 sync losses, 0 signal losses
```
**Note** Interfaces 9/8 and 9/9 are not trunking ports and display class 2, 3, and F information as well.

#### *Example 11-12 Displays Interface Counters in Brief Format*

switch# **show interface counters brief**

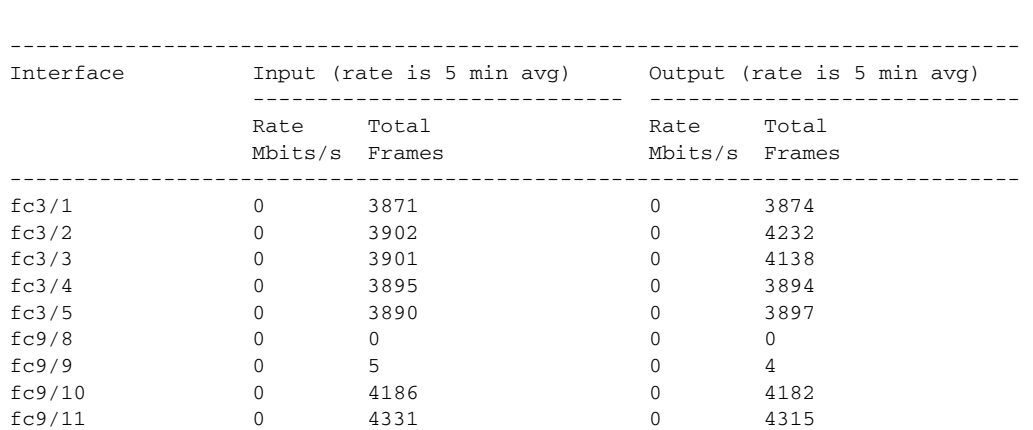

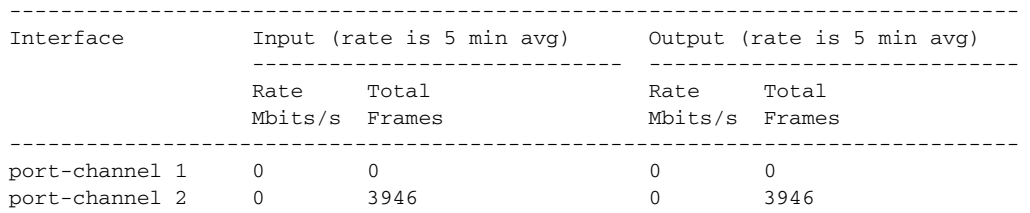

#### *Example 11-13 Displays BB\_credit Information*

```
switch# show interface bbcredit
fc2/1 is down (SFP not present)
...
fc2/17 is trunking
     Transmit B2B Credit is 255
     Receive B2B Credit is 12
     Receive B2B Credit performance buffers is 375
       12 receive B2B credit remaining
       255 transmit B2B credit remaining
fc2/18 is down (SFP not present)
fc2/19 is down (SFP not present)
fc2/20 is down (SFP not present)
fc2/21 is down (Link failure or not-connected)
...
fc2/31 is up
     Transmit B2B Credit is 0
     Receive B2B Credit is 12
     Receive B2B Credit performance buffers is 48
       12 receive B2B credit remaining
       0 transmit B2B credit remaining
fc2/32 is down (Link failure or not-connected)
```
#### *Example 11-14 Displays BB\_credit Information for a Specified Fibre Channel Interface*

```
switch# show interface fc2/31 bbcredit
fc2/31 is up
     Transmit B2B Credit is 0
     Receive B2B Credit is 12
    Receive B2B Credit performance buffers is 48
       12 receive B2B credit remaining
       0 transmit B2B credit remaining
```
P,

**Note** The **show interface transceiver** command can only be issued on a switch in the Cisco MDS 9100 Series if the SFP is present (see [Example 11-15\)](#page-30-0).

#### <span id="page-30-0"></span>*Example 11-15 Displays Transceiver Information*

```
switch# show interface transceiver
fc1/1 SFP is present
    name is CISCO-AGILENT
    part number is QFBR-5796L
    revision is
    serial number is A00162193
    fc-transmitter type is short wave laser
    cisco extended id is unknown (0x0)
...
```
Г

```
fc1/9 SFP is present
    name is FINISAR CORP.
    part number is FTRJ-1319-7D-CSC
    revision is
     serial number is H11A6ER
     fc-transmitter type is long wave laser cost reduced
     cisco extended id is unknown (0x0)
...
```
[Example 11-16](#page-31-1) displays the running configuration for a specified interface.

#### <span id="page-31-1"></span>*Example 11-16 Displays the Running Configuration for a Specified Interface*

```
switch# show running-config interface fc1/1
interface fc1/1
switchport mode FL
no shutdown
```
## <span id="page-31-0"></span>**Displaying TL Port Information**

Private loop devices refer to legacy devices that reside on arbitrated loops. These devices are not aware of a switch fabric because they only communicate with devices on the same physical loop.

The legacy devices are used in Fibre Channel networks and devices outside the loop may need to communicate with them.The communication functionality is provided through TL ports.

Use the **switchport mode** command to configure a TL port (see the ["Interface Modes" section on](#page-9-0)  [page 11-10](#page-9-0)).

The **show tlport** command displays the TL port interface configurations. This command provides a list of all TL ports configured in a switch and shows the associated VSAN, the FC ID for the port (only domain and area are valid), and the current operational state of the TL port (up or initializing). See Examples [11-17](#page-31-2) to [11-20.](#page-32-0)

#### <span id="page-31-2"></span>*Example 11-17 Displays the TL Ports in All VSANs*

```
switch# show tlport list 
------------------------------- 
Interface Vsan FC-ID State 
------------------------- ------ 
fc1/16 1 0x420000 Init 
fc2/26 1 0x150000 Up
```
TL ports allow a private device (devices that physically reside on the loop) to see a fabric device and vice-versa by proxying fabric devices on the loop. Fabric devices are proxied by allocating each fabric device an ALPA on this loop.

In addition to these proxied devices, other virtual devices (local or remote domain controller addresses) are also allocated ALPAs on the loop. A switch reserves the ALPA for its own communication with private devices, and the switch acts as a SCSI initiator.

The first column in the output of the **show tlport interface** command is the ALPA identity of the device on the loop. The columns that follow include the port WWNs, the node WWNs for each device, the device as a SCSI initiator or target, and the real FC ID of the device.

*Example 11-18 Displays the Detailed Information for a Specific TL Port*

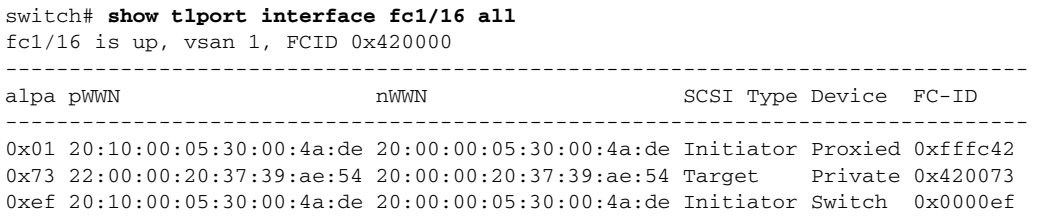

#### *Example 11-19 Displays TL Port Information for Private Devices*

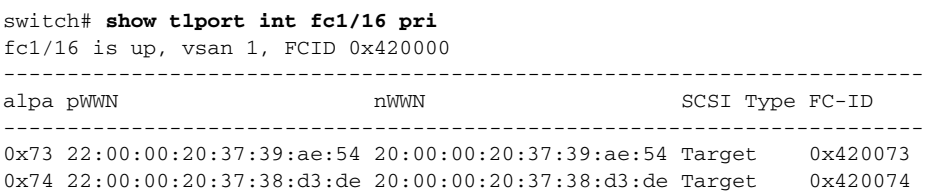

#### <span id="page-32-0"></span>*Example 11-20 Displays TL Port Information for Proxied Devices*

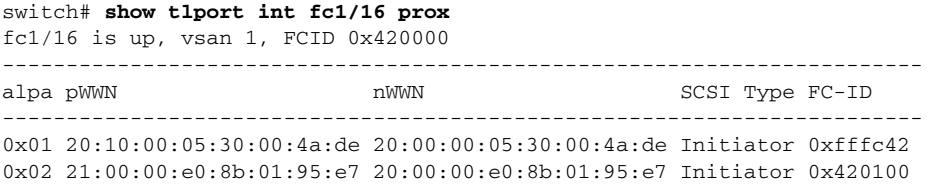

## <span id="page-32-1"></span>**TL Port Translation Guidelines**

[Table 11-6](#page-32-1) lists the TL port translations supported in Cisco MDS 9000 Family switches.

#### *Table 11-6 Supported TL Port Translations*

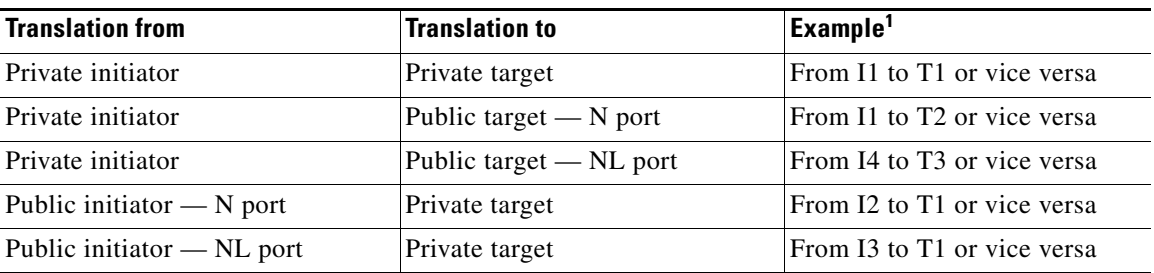

1. See [Figure 11-4](#page-33-1).

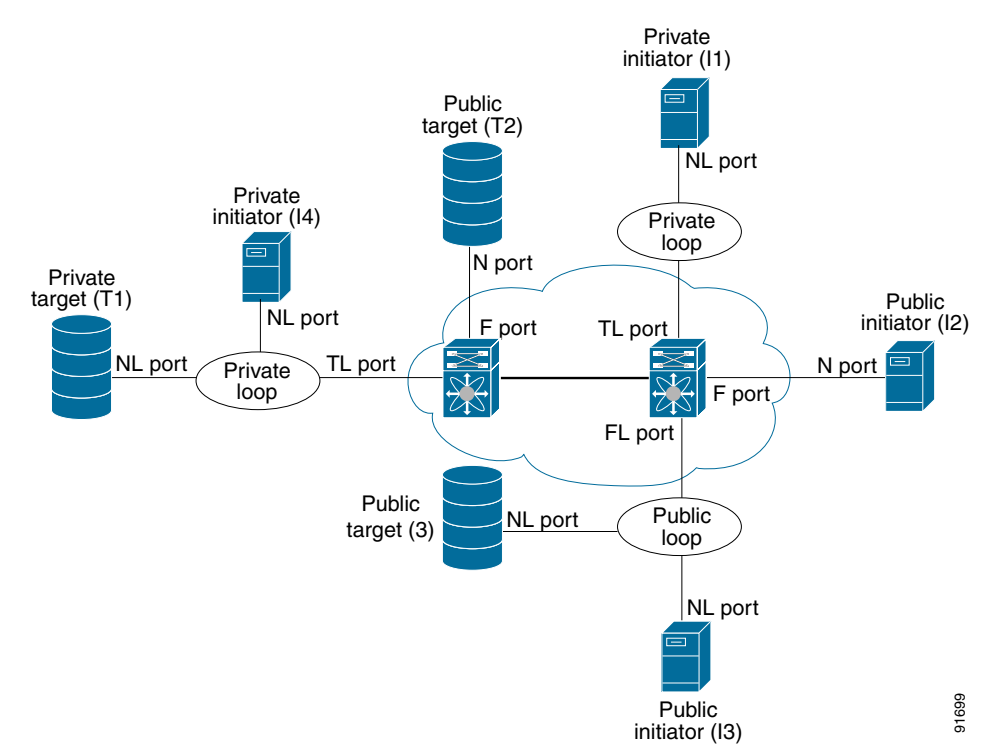

#### <span id="page-33-1"></span>*Figure 11-4 TL Port Translation Support Examples*

Follow these guidelines when configuring private loops:

- **•** A maximum of 64 fabric devices can be proxied to a private loop.
- Fabric devices must be in the same zone as private loop devices to be proxied to the private loop.
- **•** Each private device on a TL port may be included in a different zone.
- All devices on the loop are treated as private loops. You cannot mix private and public devices on the loop if the configured port mode is TL.
- **•** The only FC4-type supported by TL ports is SCSI (FCP).
- **•** Communication between a private initiator to a private target on the same private loop does not invoke TL port services.

# <span id="page-33-2"></span><span id="page-33-0"></span>**Default Settings**

[Table 11-7](#page-33-2) lists the default settings for interface parameters.

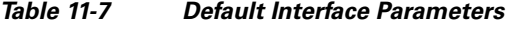

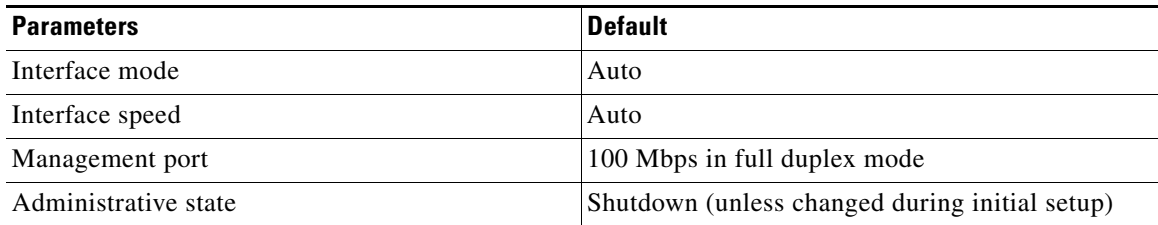

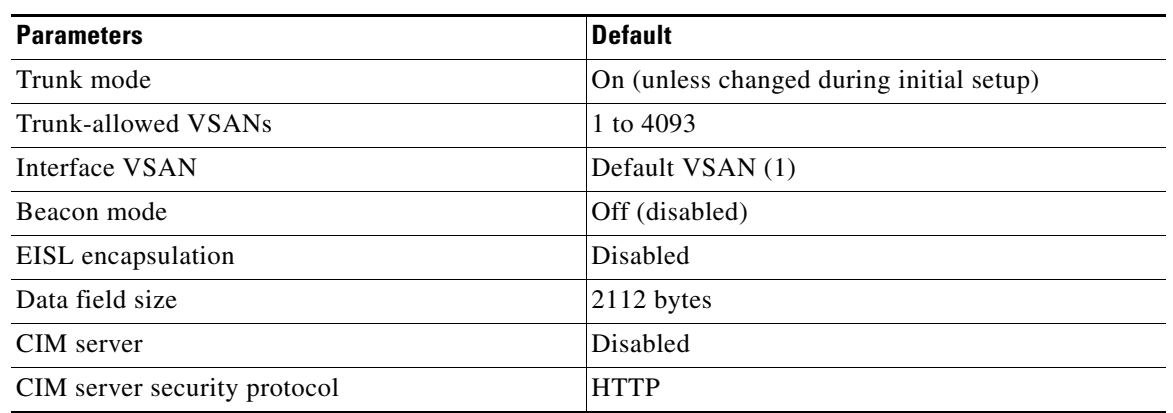

#### *Table 11-7 Default Interface Parameters (continued)*

 $\blacksquare$